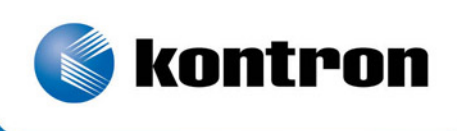

# » Kontron User's Guide «

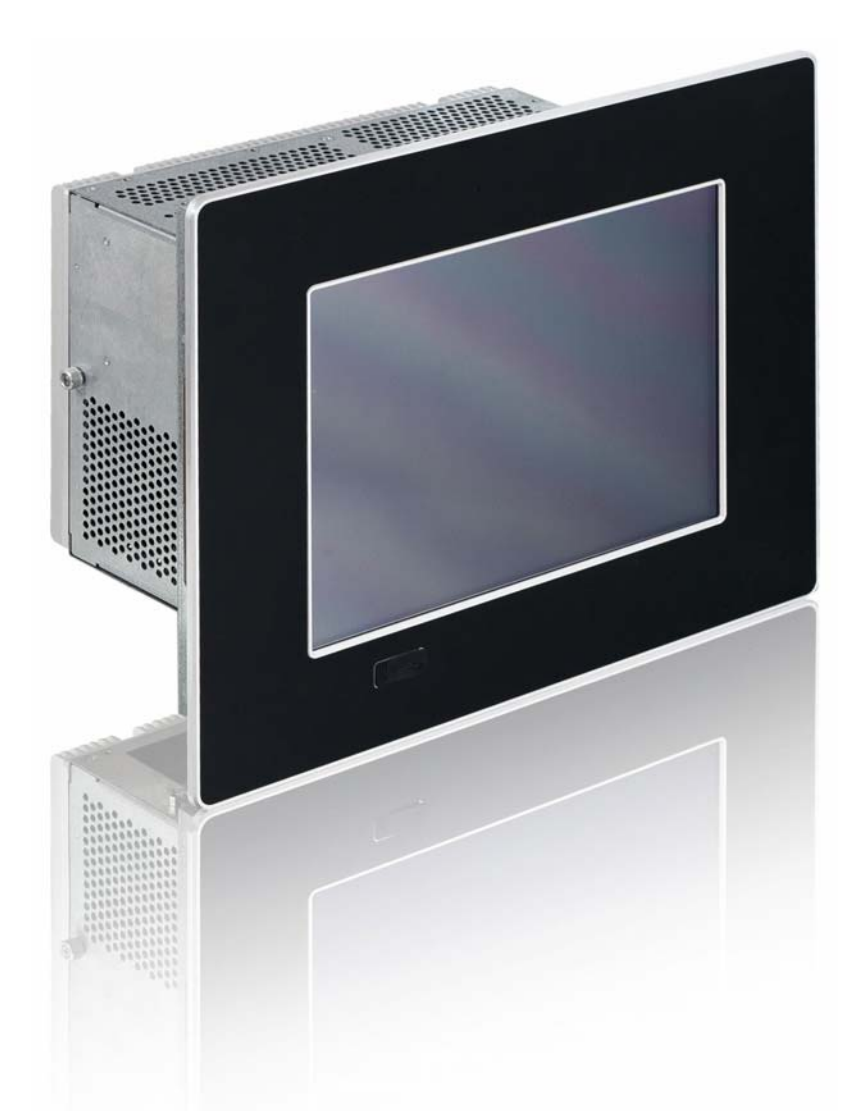

# **V Panel Express**

**User's Guide (**Version 1.01) 0-0096-3678

**If it's embedded, it's Kontron** 

This page is intentionally left blank.

# <span id="page-2-0"></span>1. Table of Contents

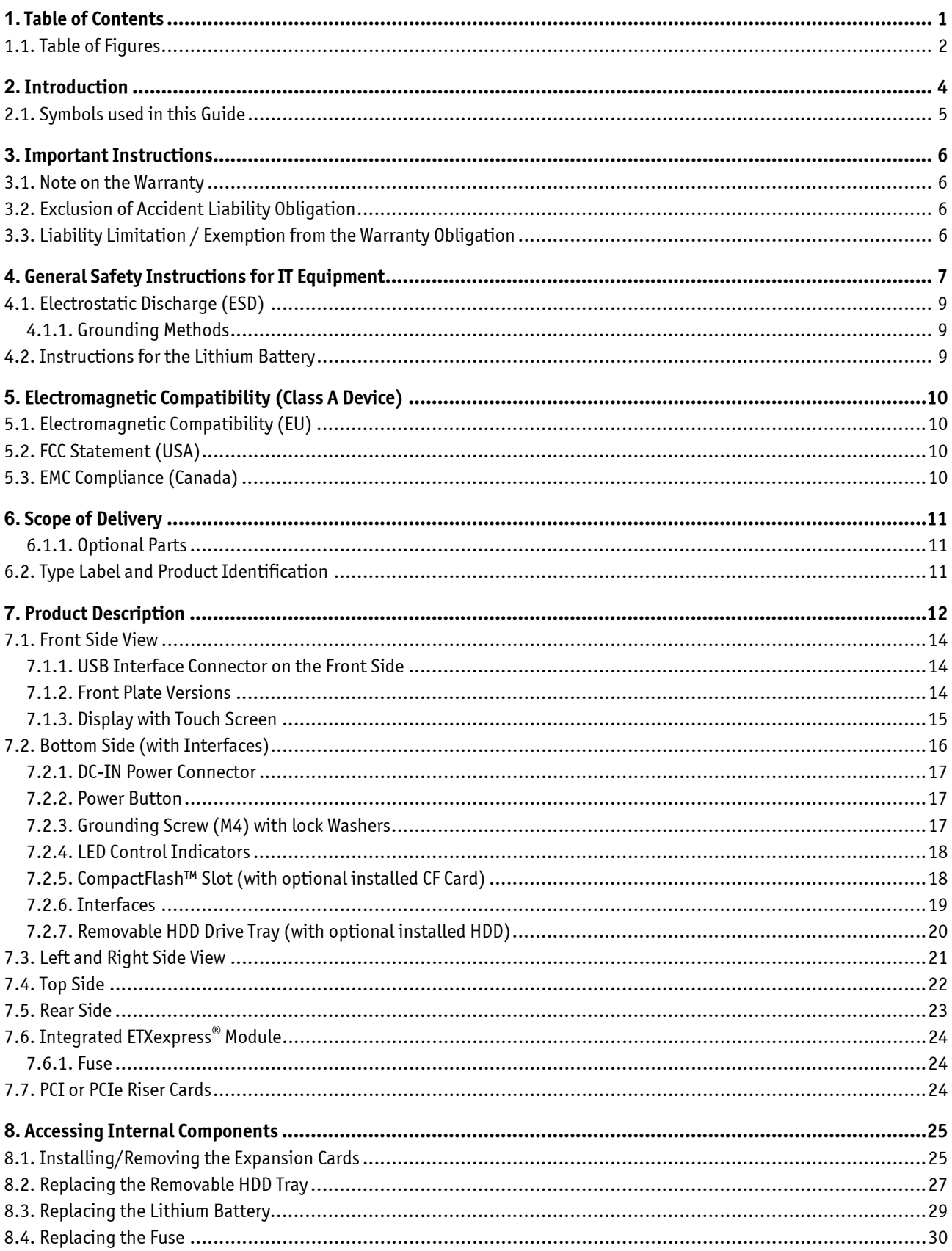

<span id="page-3-0"></span>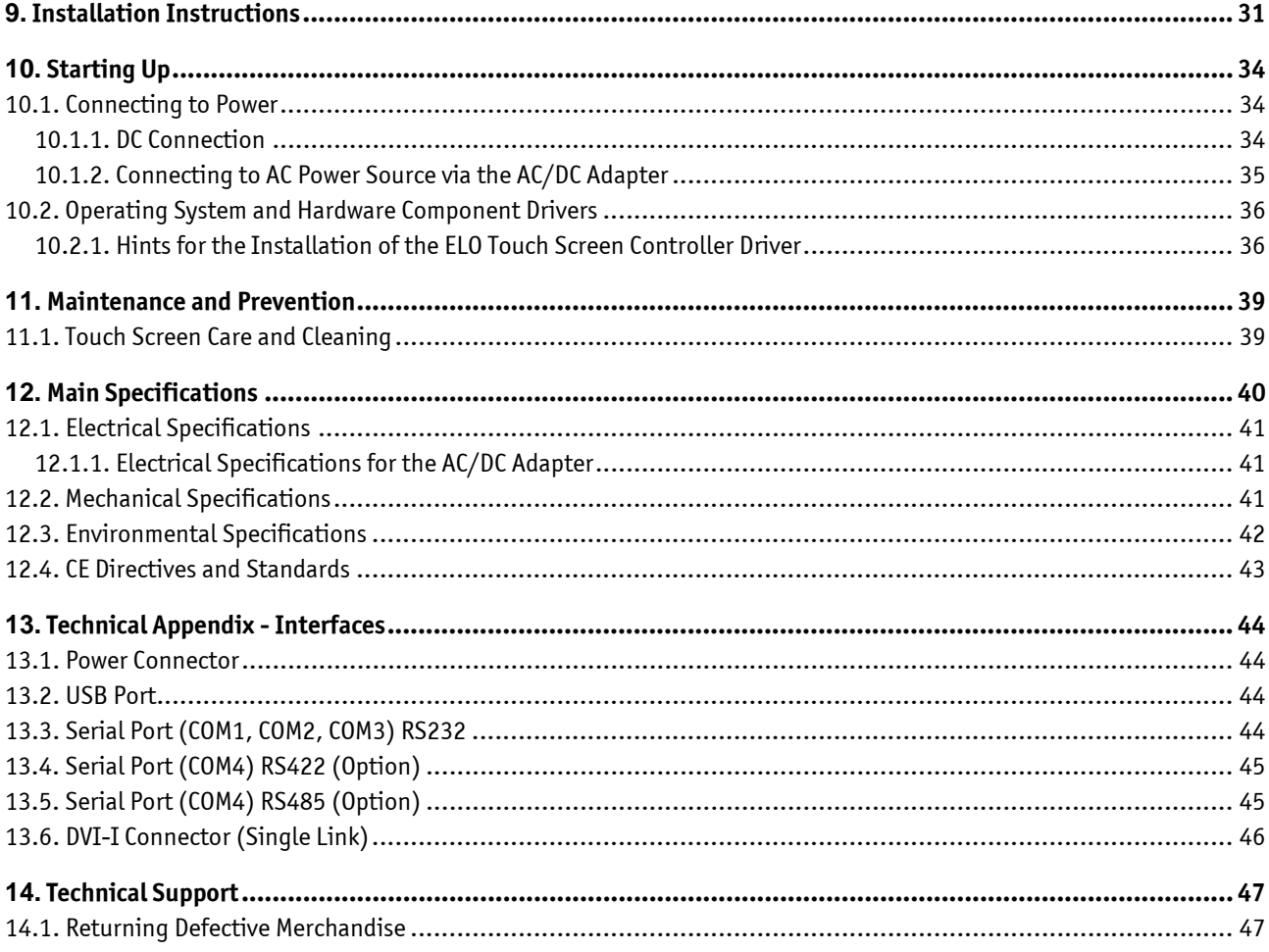

# 1.1. Table of Figures

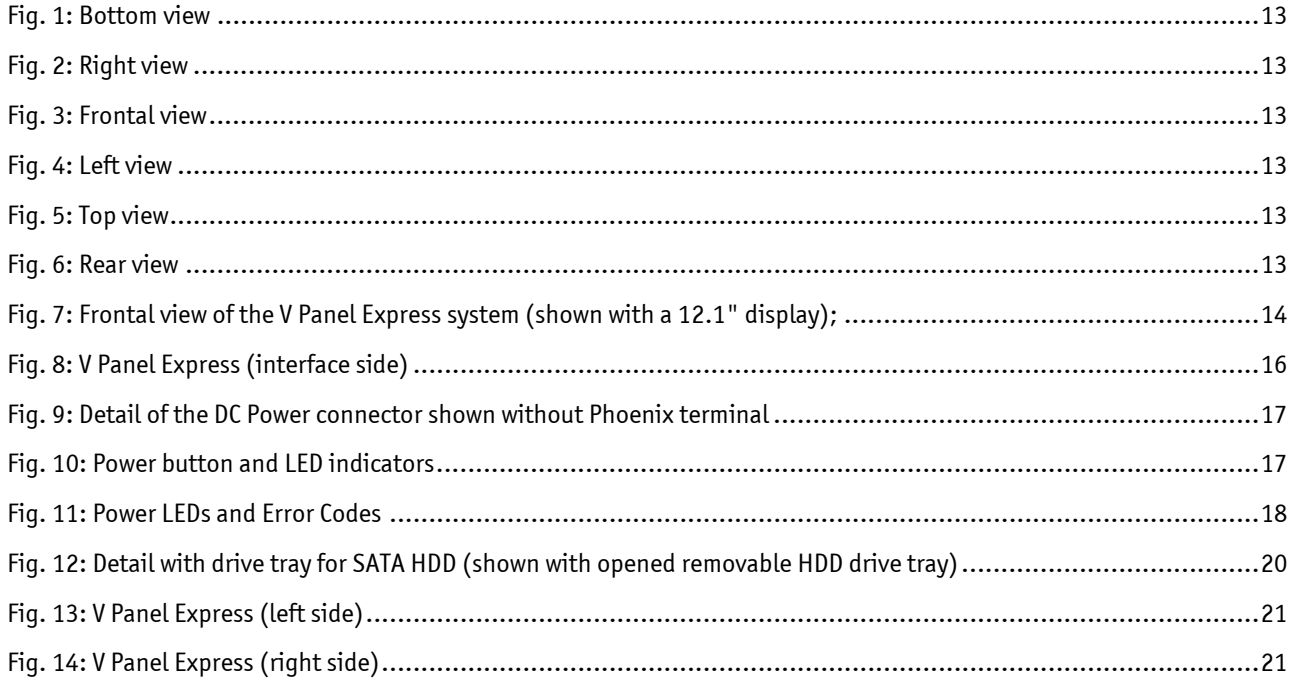

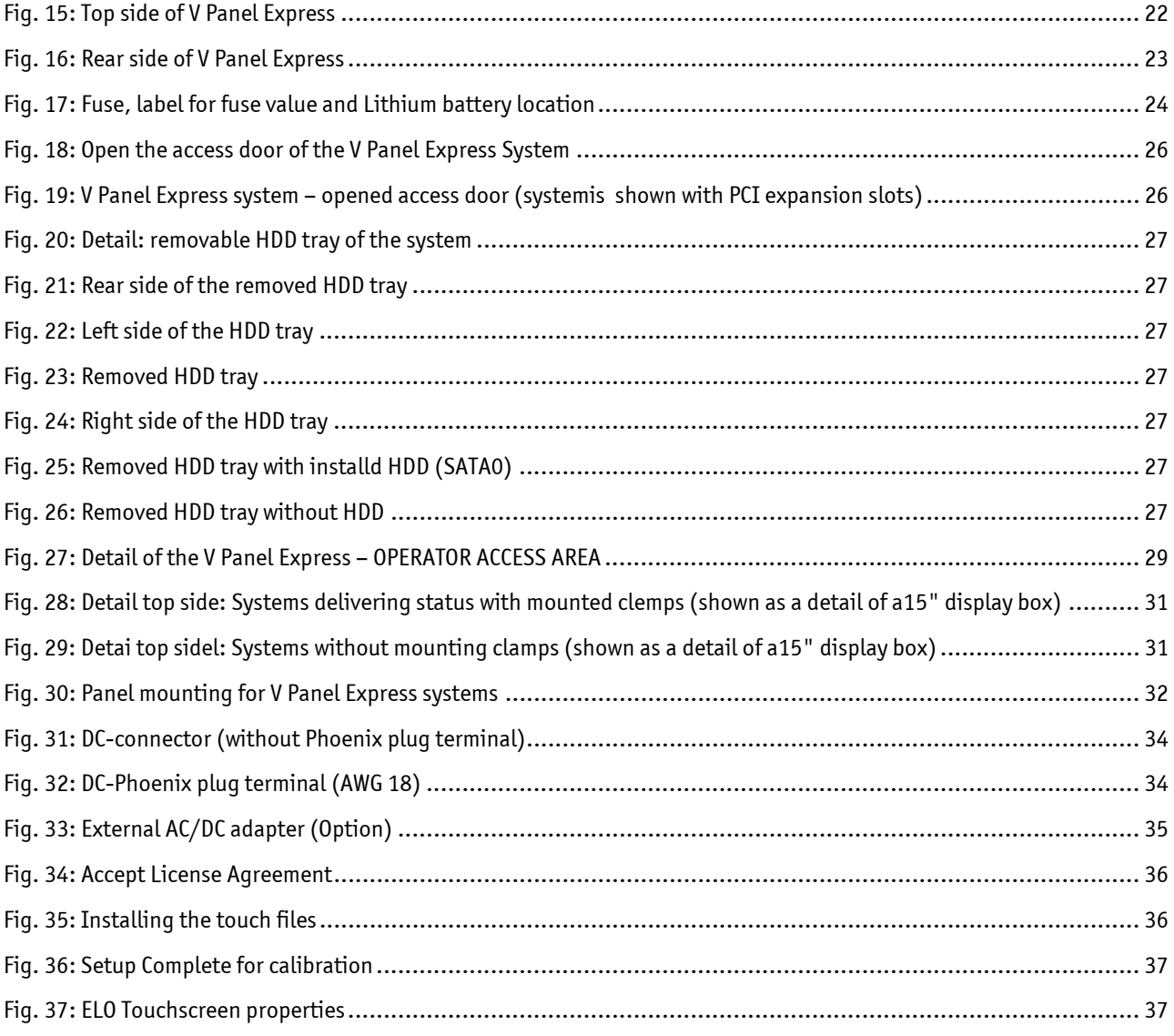

# <span id="page-5-0"></span>*2.* **Introduction**

Kontron Europe GmbH would like to point out that the information contained in this manual may be subject to technical alteration, particularly as a result of the constant upgrading of Kontron Europe products. The attached documentation does not entail any guarantee on the part of Kontron Europe with respect to technical processes described in the manual or any product characteristics set out in the manual. Kontron Europe does not accept any liability for any printing errors or other inaccuracies in the manual unless it can be proven that Kontron Europe is aware of such errors or inaccuracies or that Kontron Europe is unaware of these as a result of gross negligence and Kontron Europe has failed to eliminate these errors or inaccuracies for this reason. Kontron Europe expressly informs the user that this manual only contains a general description of technical processes and instructions which may not be applicable in every individual case. In cases of doubt, please contact Kontron Europe.

This manual is protected by copyright. All rights are reserved by Kontron Europe. Copies of all or part of this manual or translations into a different language may only be made with the prior written consent of Kontron Europe. Kontron Europe points out that the information contained in this manual is constantly being updated in line with the technical alterations and improvements made by Kontron Europe to the products and thus this manual only reflects the technical status of the products by Kontron Europe at the time of printing.

© 2012 by Kontron Europe GmbH

Printing and duplication, even of sections, is only permissible with the express approval of

Kontron Europe GmbH Office Eching Oskar-von-Miller-Str. 1

85386 Eching near Munich Germany

# <span id="page-6-0"></span>**2.1. Symbols used in this Guide**

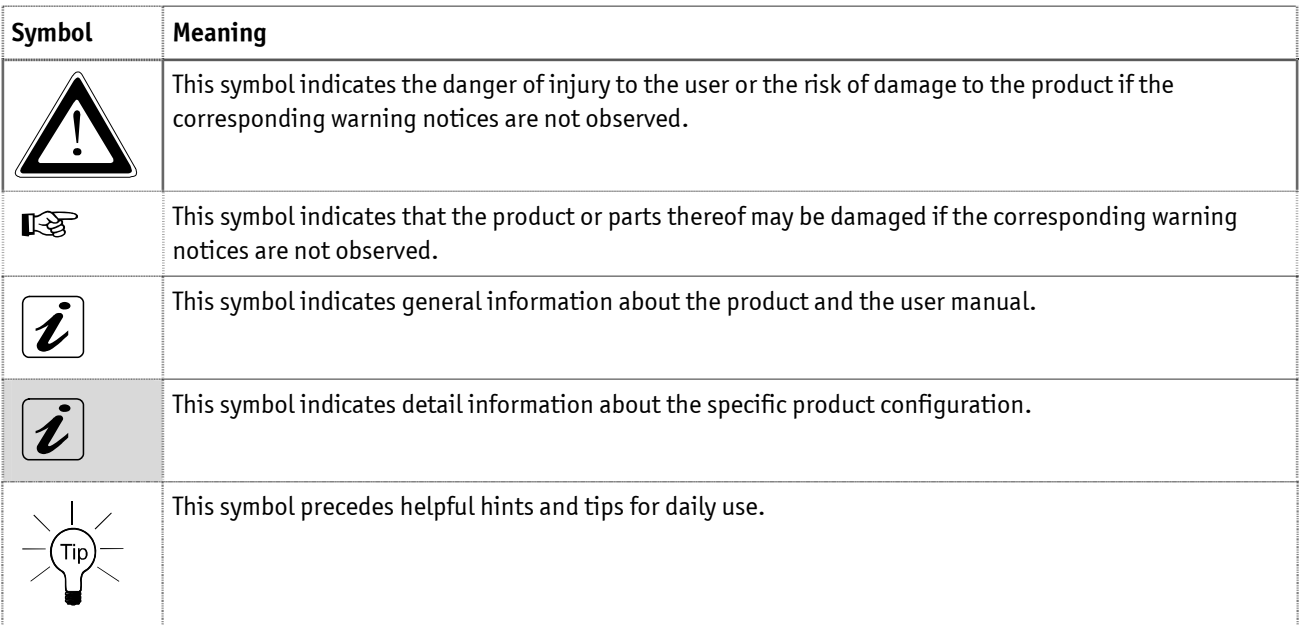

- ® Microsoft, MS-DOS, Windows and Windows NT are registered trademarks of the Microsoft Corporation.
- ® IBM, PC-AT, OS/2 and PS/2 are registered trademarks of the International Business Machines Corporation.
- ® Intel and Pentium are registered trademarks of Intel Corporation.
- ® AMI is a registered trademark of American Megatrends, Inc.

Other product names cited in this manual may also be trademarks and are used here solely for identification purposes.

# <span id="page-7-0"></span>*3.* **Important Instructions**

This chapter contains safety instructions which must be observed when using the V Panel Express.

The manufacturer's instructions provide useful information on your V Panel Express.

### **3.1. Note on the Warranty**

Due to their limited service life, parts which by their nature are subject to a particularly high degree of wear (wearing parts) are excluded from the warranty beyond that provided by law. This applies to batteries, to the display backlighting, for example.

# **3.2. Exclusion of Accident Liability Obligation**

Kontron Europe shall be exempted from the statutory accident liability obligation if the user fails to observe the safety instructions.

# **3.3. Liability Limitation / Exemption from the Warranty Obligation**

In the event of damage to the device caused by failure to observe the hints in this manual and eventually on the device (especially the safety instructions included in the chapter "General Safety Instructions for IT Equipment"), Kontron Europe shall not be required to honor the warranty even during the warranty period and shall be exempted from the statutory accident liability obligation.

<span id="page-8-1"></span><span id="page-8-0"></span>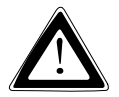

# *4.* **General Safety Instructions for IT Equipment**

Please read this chapter carefully and observe the instructions for your own safety and correct use of the device.

The chapter also contains information on approval and interference suppression of your device.

The device has been built and tested by Kontron Europe in accordance to EN 60950-1 and left the company in a perfectly safe condition.

In order to maintain this condition and ensure safe operation, the user must observe the instructions and warnings on the device and in the manual.

- ❏ The device must be used in accordance with the instructions for use.
- ❏ The electrical installations in the room must correspond to the requirements of the respective regulations.
- ❏ Take care that there are no cables, particularly power cables, in areas where persons can trip over them.
- ❏ Do not use a power cable in sockets shared by a number of other power consumers. Do not use an extension cable.
- ❏ The unit is only completely disconnected from the DC main power source, when the DC power cord is disconnected either from the power source or the unit. Therefore, the DC power cord and its connectors must always remain easily accessible.
- ❏ Even if the system is turned off via the power buttons there is still a standby-voltage of 5 V on the baseboard. The system is not completely disconnected from the mains power supply by turning off via the power button.

#### **Hints for DC power connection:**

The device must be connected only to a LPS (**L**imited **P**ower **S**upply) DC mains power supply complying with the requirements of EN 60950-1. The DC main power supply should be able to be switched off and on via disconnecting device (UL-listed).

The unit is only completely disconnected from the DC mains power supply, when the DC power cord is disconnected either from the power source or the unit. Therefore, the DC power cord and its connectors must always remain easily accessible.

#### **Hints for optional AC power connection:**

Use only a LPS (**L**imited **P**ower **S**upply) power supply complying with the requirements of EN 60950-1 to connect the system to an AC power source. The main power cable of the optional external LPS power supply serves as disconnecting device. For this reason the outlet of the AC power source must be located near to the device and be easily accessible.

- ❏ Do not place the device in direct sunlight, near heat sources or in a damp place. Make sure the device has adequate ventilation.
- ❏ Only devices and components which fulfill the requirements of an SELV circuit (safety extra low voltage) in accordance with EN60950-1 may be connected to the interfaces of the system.
- ❏ All plugs on the connection cables must be screwed or locked to the housing.
- ❏ The device is designed to be mounted and operated only in the position described in this document.
- ❏ Repairs may only be carried out by a person authorized by Kontron Europe.
- ❏ Maintenance or repair on the open device may only be done out by qualified personnel authorized by Kontron Europe which is aware of with the associated dangers.
- ❏ The device may only be opened for the installation and removal of PCI/PCIe cards in accordance with the description in this manual. These procedures have to be carried-out only by qualified specialist personnel.
- ❏ If extensions are made to the device the legal stipulations and the device specifications must be observed.
- ❏ The device must be turned off and disconnected from the main power source, before installation and removal of any PCI and CompactFlash™ cards.
- ❏ The mounting and operation of the V Panel Express is the vertical position with the interfaces downwards.
- ❏ Only original accessories approved by Kontron Europe may be used.
- ❏ The DC-input must fulfill SELV requirements of EN60950-1 standard.
- ❏ It must be assumed that safe operation is no longer possible,
	- if the device has visible damage or
	- if the device no longer functions.

In these cases the device must be shut down and secured against unintentional operation.

<span id="page-10-0"></span>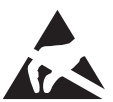

# **4.1. Electrostatic Discharge (ESD)**

A sudden discharge of electrostatic electricity can destroy static-sensitive devices or micro-circuitry. Therefore proper packaging and grounding techniques are necessary precautions to prevent damage. Always take the following precautions:

- *1.* Transport boards in ESD-safe containers such as boxes or bags.
- *2.* Keep electrostatic sensitive parts in their containers until they arrive at the ESD-safe workplace.
- *3.* Always be properly grounded when touching a sensitive board, component, or assembly.
- *4.* Store electrostatic-sensitive boards in protective packaging or on antistatic mats.

#### **4.1.1. Grounding Methods**

The following measures help to avoid electrostatic damages to the device:

- *1.* Cover workstations with approved antistatic material. Always wear a wrist strap connected to workplace as well as properly grounded tools and equipment.
- *2.* Use antistatic mats, heel straps, or air ionizers for more protection.
- *3.* Always handle electrostatically sensitive components by their edge or by their casing.
- *4.* Avoid contact with pins, leads, or circuitry.
- *5.* Turn off power and input signals before inserting and removing connectors or connecting test equipment.
- *6.* Keep work area free of non-conductive materials such as ordinary plastic assembly aids and styrofoam.
- *7.* Use field service tools such as cutters, screwdrivers, and vacuum cleaners which are conductive.
- *8.* Always place drives and boards PCB-assembly-side down on the foam.

### **4.2. Instructions for the Lithium Battery**

The implemented ETX baseboard is equipped with a Lithium battery. For the replacing of this battery please observe the instructions described in the section [8.3](#page-30-1) ["Replacing the Lithium Battery](#page-30-1)".

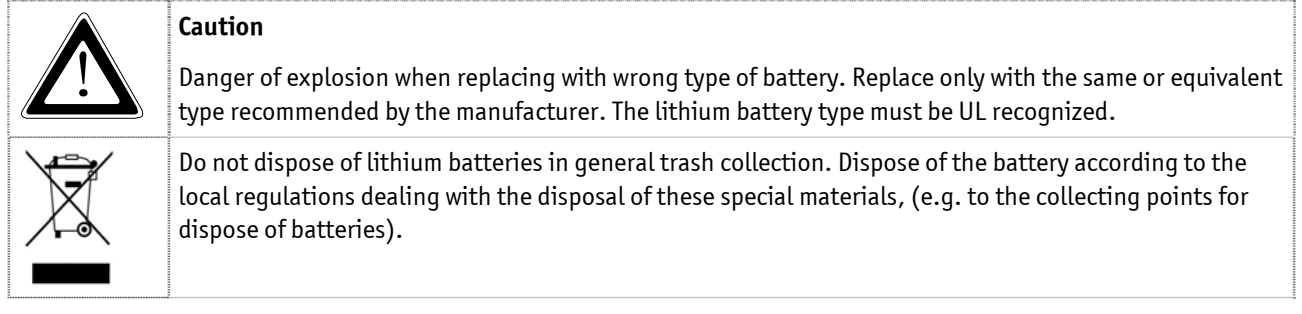

# <span id="page-11-0"></span>*5.* **Electromagnetic Compatibility (Class A Device)**

### **5.1. Electromagnetic Compatibility (EU)**

This product is intended only for use in industrial areas. The most recent version of the EMC guidelines (EMC Directive 2004/108/EC) and/or the German EMC laws apply. If the user modifies and/or adds to the equipment (e.g. installation of add-on cards) the prerequisites for the CE conformity declaration (safety requirements) may no longer apply.

#### **Warning!**

This is a class A product. In domestic environment this product may cause radio interference in which case the user may be required to take adequate measures.

## **5.2. FCC Statement (USA)**

This equipment has been tested and found to comply with the limits for a Class A digital device, pursuant to Part 15 of the FCC Rules. These limits are designed to provide reasonable protection against harmful interference when the equipment is operated in commercial environment. This equipment generates, uses, and can radiate radio frequency energy and, if not installed and used in accordance with the instruction manual, may cause harmful interference to radio communications. Operation of this equipment in residential area is likely to cause harmful interference in which case the user will be required to correct the interference at his own expense.

## **5.3. EMC Compliance (Canada)**

The method of compliance is self-declaration to Canadian standard ICES-003:

(English): This Class A digital apparatus complies with the Canadian ICES-003.

(French): Cet appareil numérique de la class A est conforme à la norme NMB-003 du Canada.

# <span id="page-12-0"></span>*6.* **Scope of Delivery**

Please check that your package is complete, and contains the items below (according to the ordered unit configuration). If you discover damaged or missing items, please contact your dealer.

- ❏ V Panel Express (configuration delivered as ordered)
- ❏ General Safety Instruction for IT Equipment

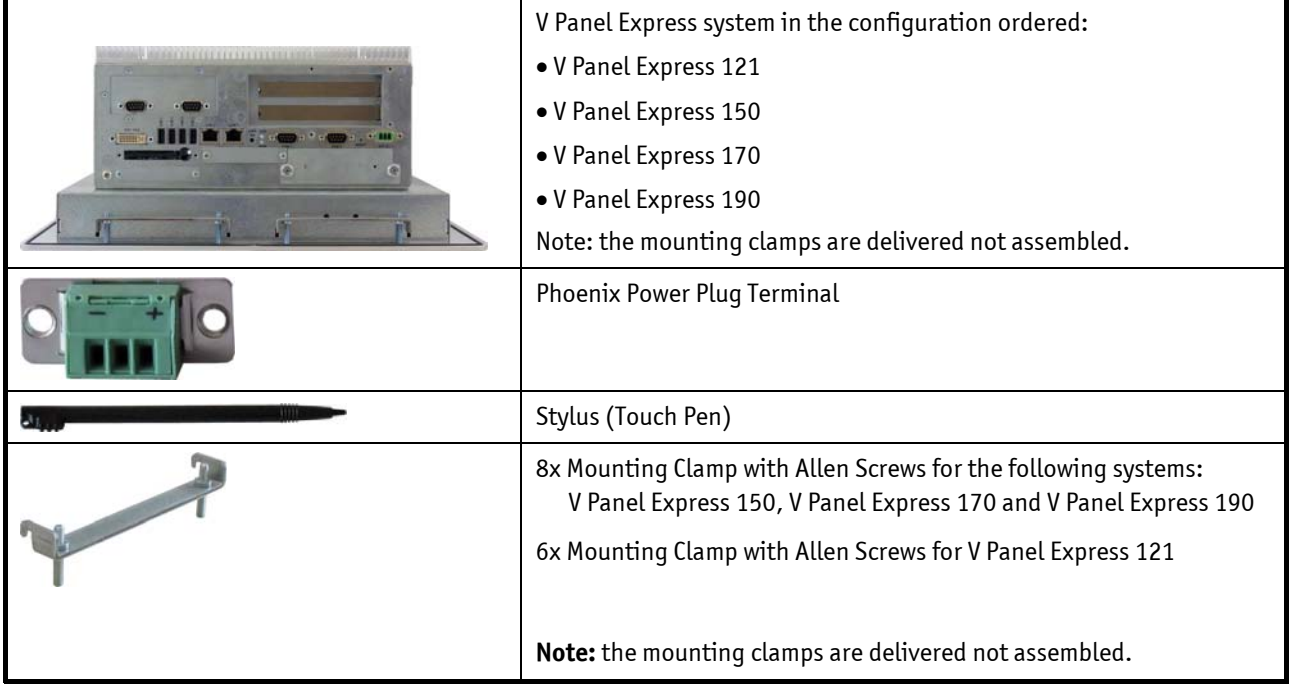

#### <span id="page-12-1"></span>**6.1.1. Optional Parts**

- ❏ CF card (Type I)
- ❏ RS422/485 Module (isolated or non isolated)
- ❏ External power supply (refer to [Fig. 33](#page-36-1))

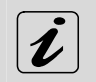

The serial interface marked "COM4" [\(Fig. 8](#page-17-1), pos. 21) is an option and can be ordered as RS232, RS422 or RS485 interfaces (isolated or non isolated). Only factory configuration is possible.

# **6.2. Type Label and Product Identification**

The type label with the corresponding Kontron product part number is at the rear right hand side of the system.

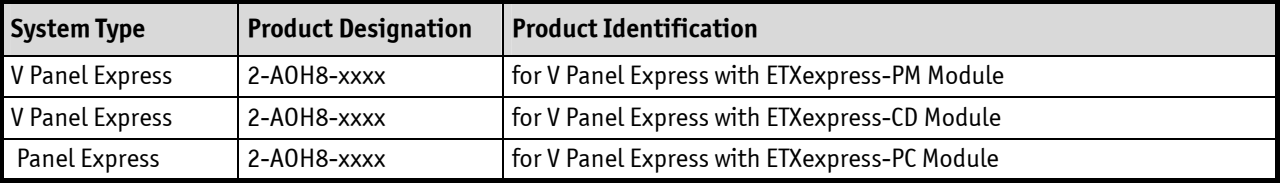

On the type label of your system, the "xxxx" group is replaced by Arabic numerals combination according to the ordered system configuration.

# <span id="page-13-0"></span>*7.* **Product Description**

The V Panel Express is an industrial machine designed for high industrial application. The V Panel Express is a workstation system with integrated touch screen display. The system is designed for:

- ❏ Installation in an instrument panel or other cabinets
- ❏ Installation by a VESA 75/100 compliant mounting system

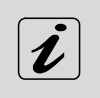

All versions are suitable for installation in an instrument panel or other cabinet.

V Panel Express systems will be mounted in an instrument panel or other cabinets using the corresponding supplied mounting clamps.

The hardware of the V Panel Express system can be flexibly configured corresponding to customized requirements. The rugged design offers excellent mechanical stability. The V Panel Express provides the demanding characteristics required for a computer that is very suitable for using in harsh industrial environment.

The system accommodates an ETX Express baseboard with an ETXexpress® module. Depending on the ordered system configuration, your V Panel Express can be equipped with the ETXexpress®-PM or ETXexpress®-CD or ETXexpress®-PC module. An installed PCI riser card allows unit expansion up to two PCI cards (32bit@33 MHz).

Depending on the system configuration ordered, the built-in display can be as a 12.1", 15", 17" or 19" TFT-LCD display.

Depending on the system configuration ordered, the V Panel Express can be equipped optionally with following external accessible drives:

❏ Up to two 2.5" SATA (I or II) HDD) (installed into a removable drive tray) and

❏ Up to two Compact Flash™-cards, type I.

The power button, the RESET button, the LED control indicators and user interfaces such as DVI-I/VGA, USB (2.0) LAN ports (10/100Mbps or 1Gbps) and serial ports (RS232) are accessible on the interface side of the system.

The V Panel Express is a fanless system. The cooling of the unit is performed by the heat sink surface of the chassis (rear side).

The V Panel Express is designed to be connected to a +24VDC (+/-20%) mains power supply (limited power supply) using the DC power terminal (included). In order to connect the system to an AC power supply can be ordered the optional external AC/DC adapter (limited power supply).

Optionally, the V Panel Express systems can be equipped with additional serial interface (COM4) factory configured as RS232/RS422/RS485 via a corresponding internal interface module.

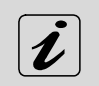

The serial interface marked "COM4" [\(Fig. 8](#page-17-1), pos. 21) is an option and can be ordered as RS232, RS422 or RS485 interfaces (isolated or non isolated). Only factory configuration is possible.

ĽS

When powering on the V Panel Express, make sure that the air intake and exhaust openings are not obstructed.

The V Panel Express system is designed to comply with IP65 Protection class at the front side. The V Panel Express systems only comply with IP65 protection class at the front side, if the front side USB connector is covered by the elastic captive rubber coat.

The access door and HDD drive tray must be secured by the captive knurled screws during operation.

<span id="page-14-0"></span>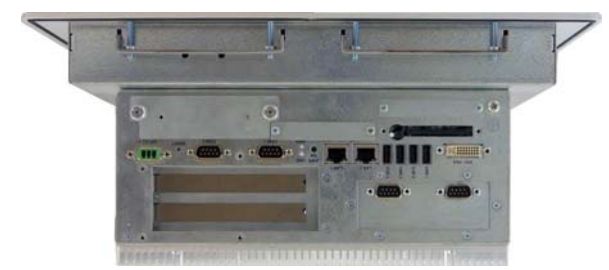

*Fig. 1: Bottom view* 

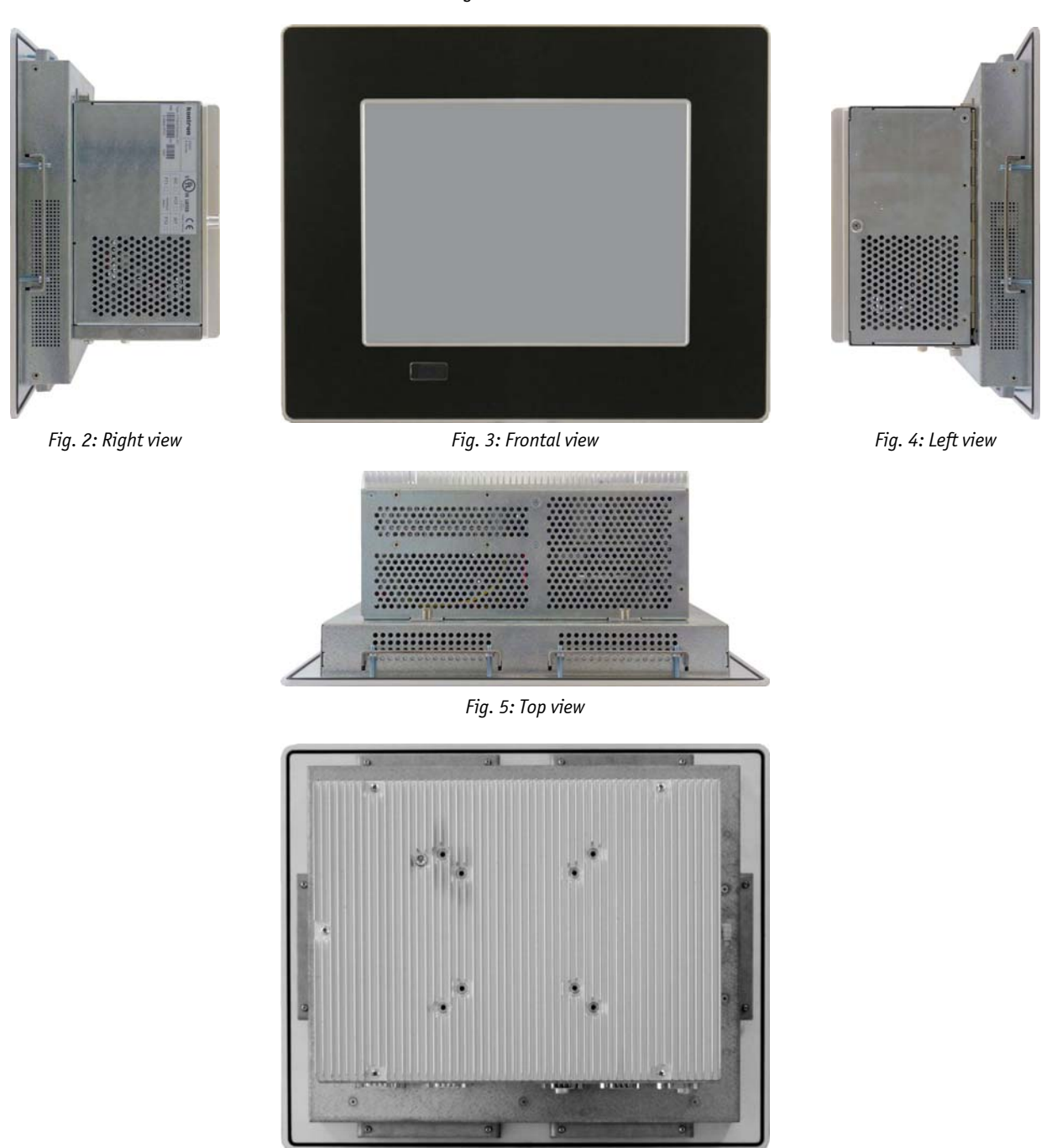

*Fig. 6: Rear view* 

In these pictures (Fig. 1 up to Fig. 6) the system is shown as a V Panel Express 121 unit.

### <span id="page-15-0"></span>**7.1. Front Side View**

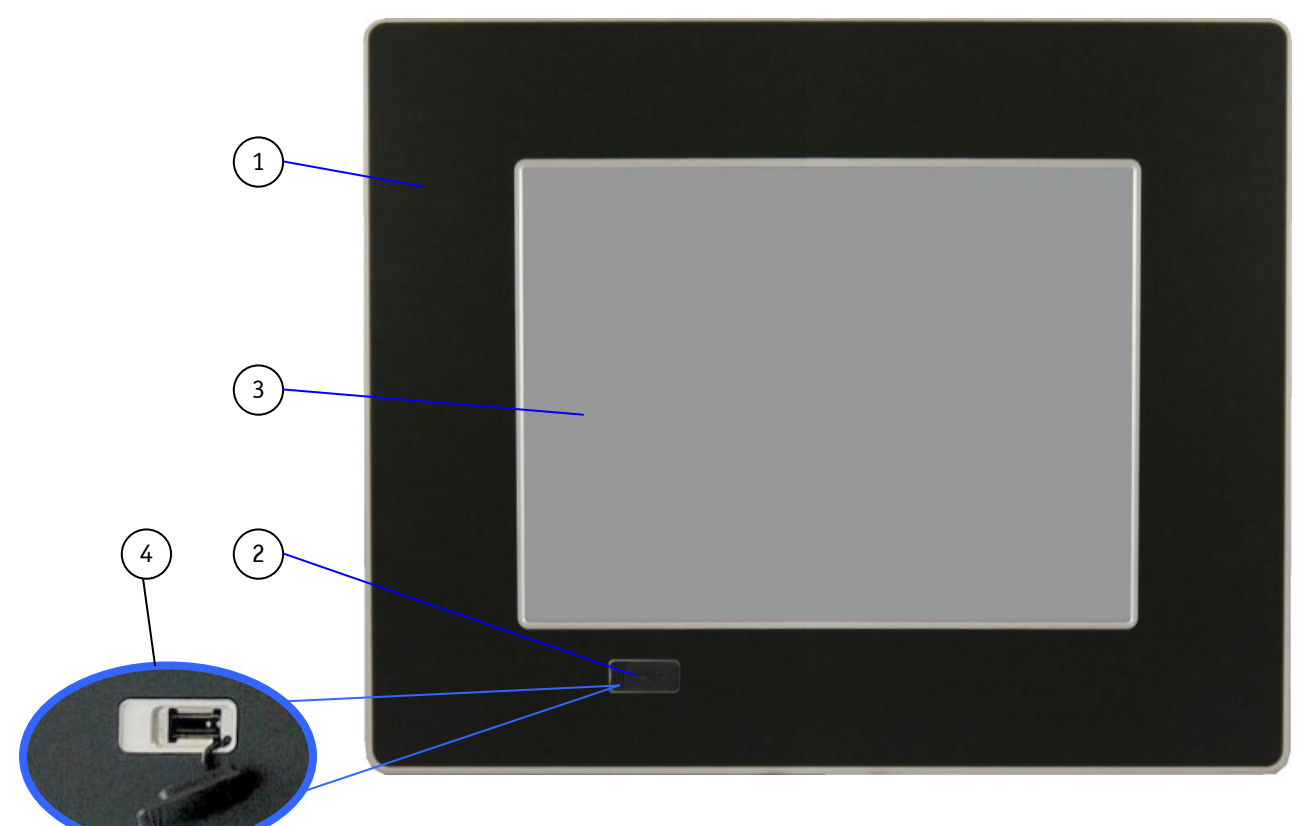

*Fig. 7: Frontal view of the V Panel Express system (shown with a 12.1" display);* 

- 1 Front plate
- 2 Covered (rubber coat) USB interface
- 3 12.1"/15"/17"/19" TFT display with touch screen (Shown as a 12.1" display)
- 4 Detail with removed rubber coat of the USB interface

#### **7.1.1. USB Interface Connector on the Front Side**

This connector USB 2.0 allows you to connect different USB-compatible devices to the V Panel Express system. The USB connector is covered by an elastic captive rubber coat. The rubber coat prevents the penetration of fluid if no device is connected.

The V Panel Express only complies with IP65 protection class at the front side, if the front side USB 咚 connector is covered by the elastic captive rubber coat.

#### **7.1.2. Front Plate Versions**

All versions are suitable for installation in an instrument panel or other cabinet. At the front side are located:

❏ Front plate (aluminum front plate with polyester front foil).

Depending on the size of the integrated display (12.1"/15"/17"/19"), the outline dimensions of display unit are: (refer also to the section [12.2](#page-42-1) ["Mechanical Specifications](#page-42-1)").

#### <span id="page-16-0"></span>**7.1.3. Display with Touch Screen**

Depending on the ordered V Panel Express system the built-in display is a 12.1"/15"/17"/19" size TFT display with corresponding resistive touch screen. The touch screen is USB connected.

For technical specification of the built-in display refer to the chapter [12](#page-41-1) ["Main Specifications"](#page-41-1).

The display is equipped with a resistive touch screen. The touch screen offers the same degree of user comfort as the mouse buttons. A stylus is supplied for touch screen operation.

The surface of the display is also mechanically protected through the touch screen. The touch screen (USB connected) registers contacts of a finger or a pen and allows moving the mouse pointer. Use a stylus (included) for best results. This functions only under integration of the necessary software. You get the corresponding touch screen driver for your operating system, installed on your V Panel Express system (refer to section [10.2](#page-37-1) "[Operating System and Hardware](#page-37-1)  [Component Drivers](#page-37-1)". For recalibration of the touch if necessary, please observe the subsection [10.2.1.3](#page-38-1) "[Calibrating the](#page-38-1)  [Touch Screen](#page-38-1)".

咚

Do not use a hard or a pointed object (like screw drivers) to operate the touch screen, since it can damage the touch screen surface. The front panel and the touch screen are covered by a plastic overlay and care should be taken when

cleaning it (see the section [11.1](#page-40-1) "[Touch Screen Care and Cleaning"](#page-40-1)).

#### 1 )  $(21) (2) (3) (4) (5)$  $21)$  (2) (3) 6 7  $\overline{a}$ 8  $20$  $19$ 9 E  $\sim$  0 mm  $\sim$  $\mathbf{a}$  $\alpha$   $\alpha$ **to f** 18  $\bullet$  mm 10 i.  $\bullet$  $17$  $\circ$  $\circ$  $x$  (x  $(16)$ 15 14) (11) (12) (11)(13)(11) (12) (11) (14

<span id="page-17-0"></span>**7.2. Bottom Side (with Interfaces)** 

*Fig. 8: V Panel Express (interface side)* 

- <span id="page-17-1"></span>1 4x USB (2.0) connector
- 2 LAN2 interface connector
- 3 LAN1 interface connector
- 4 Power button
- 5 LED control indicators
- 6 2x Free expansion slots for PCI cards 32bit@33MHz (half size)
- 7 COM1 (RS232) and COM2 (RS232) serial ports
- 8 RESET butoon
- 9 DC power plug (for 24 VDC)
- 10 HDD drive tray with knurled screws
- 11 Mounting slots and screws with installed mounting clamp
- 12 Mounting clamp
- 13 Display enclosure
- 14 Front panel with seal on the rear side
- 15 CF1 slot (not equipped)
- 16 Screw used for grounding
- 17 Express Card slot
- 18 CF2 slot with eject button (shown with installed CF card (type I) **(option)**
- 19 DVI-I/VGA connector
- 20 COM4 RS 232/422/485port connector **(option)**
- 21 COM3 (RS232)

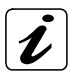

#### **Note for mounting clamps:**

The V Panel Express 121/150/170/190 system will be secured into an instrument panel or a cabinet with two mounting clamps on the bottom side [refer to ([Fig. 8,](#page-17-1) pos. 12)].

#### <span id="page-18-0"></span>**7.2.1. DC-IN Power Connector**

The V Panel Express system is supplied with the 3-pin Phoenix power connector terminal [\(Fig. 32\)](#page-35-1). The DC Power connector ([Fig. 8,](#page-17-1) pos. 9 and [Fig. 9\)](#page-18-1) provides the power connection of the V Panel Express system to the main power source via a DC power cable (not included) or the AC/DC adapter (not included; refer to the subsection [6.1.1](#page-12-1) ["Optional](#page-12-1)  [Parts](#page-12-1)"). For pin-assignment of this connector refer to the section [13.1](#page-45-1) "[Power Connector](#page-45-1)".

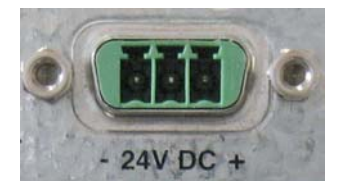

<span id="page-18-1"></span>*Fig. 9: Detail of the DC Power connector shown without Phoenix terminal* 

#### **7.2.2. Power Button**

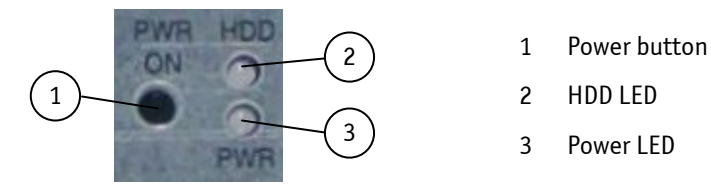

 *Fig. 10: Power button and LED indicators* 

<span id="page-18-2"></span>The power button "PWR ON" ([Fig. 10](#page-18-2), pos. 3) is located on the bottom side of the system [\(Fig. 8](#page-17-1), pos. 4).

Press this button in order to turn the system on or off. The power button behavior can be set in the BIOS Setup: Restore AC power loss/Option settings: Power on/Power off/Last State). The system is delivered with the default settings.

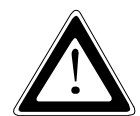

Even when the system is turned off via the power button there is still a standby-voltage of 5 V on the baseboard. The system is not completely disconnected from the main power supply by turning off via the power button.

#### **Hints for DC power connection:**

The device must be connected only to a LPS (**L**imited **P**ower **S**upply) DC mains power supply complying with the requirements of EN 60950-1. The DC main power supply should be able to be switched off and on via a 2-pole isolating switch (UL listed).

The unit is only completely disconnected from the DC main power supply, when the DC power cord is disconnected either from the DC main or the unit. Therefore, the DC power cord and its connectors must always remain easily accessible.

#### **Hints for AC power connection:**

Use only a LPS (**L**imited **P**ower **S**upply) power supply complying with the requirements of EN-60950-1 to connect the system to an AC power source. The main power cable of the optional external LPS power supply serves as disconnecting device. For this reason the outlet of the AC power source must be located near to the device and be easily accessible.

#### **7.2.3. Grounding Screw (M4) with lock Washers**

The chassis of the V Panel Express system must be grounded by establishing a **large-area contact** between the grounding screw M4x19 (DIN7985) with 2x lock washer M4 (DIN6797) ([Fig. 8](#page-17-1), pos. 16), and an appropriate grounding connection point. The minimum cross section of the grounding conductor is 1mm $^2$  (AWG 18).

#### <span id="page-19-0"></span>**7.2.4. LED Control Indicators**

The V panel Express is equipped with two LED indicators [\(Fig. 10](#page-18-2), pos. 2 and 3) (bottom, rear side, [Fig. 8,](#page-17-1) pos. 5).

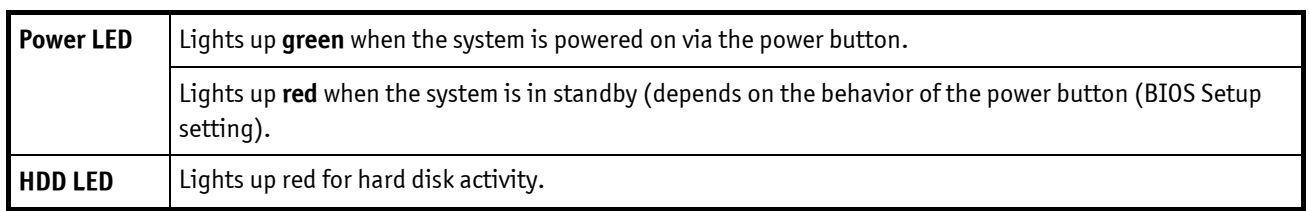

#### *7.2.4.1.* **Power LED Error Codes**

The power LED [\(Fig. 10](#page-18-2), pos. 3) shows the on/off state of the system and four important malfunction conditions of the system:

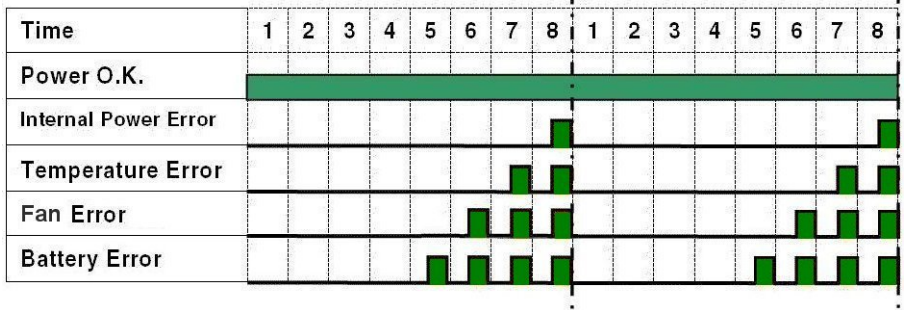

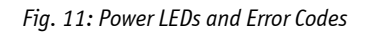

These errors will be notified by the blinking of the Power LEDs and by a beeper. The following illustration shows the blink for different conditions.

The audible warning signal is in an inverted phase to the LED blinking (Power O.K. without beep).

If more than one malfunction condition occurs simultaneously, only the highest priority error code will be shown. The priority order is:

- 1. most Voltage Error
- 2. **less** Temperature Error
- 3. **less** Fan Error
- 4.  $\bullet$  at least Battery Error

If more than one error occurs at the same time, only the error with the highest priority will be displayed.

#### **7.2.5. CompactFlash™ Slot (with optional installed CF Card)**

The V Panel Express is equipped with a bottom side accessible CompactFlash™ slot with eject button [\(Fig. 8,](#page-17-1) pos. 18). The CF slot will accept only CF cards type I. The second CF slot [\(Fig. 8](#page-17-1), pos. 15) is not equipped.

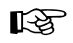

The system must be powered down before the Compact Flash™ card can be installed or removed.

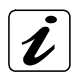

CF slots (CF1 or CF2 or both) without installed CF card are covered by a slot cover as shown in [Fig. 8](#page-17-1), pos. 15.

#### <span id="page-20-0"></span>**7.2.6. Interfaces**

#### *7.2.6.1.* **USB 2.0 Connectors**

The system is equipped at the front side with 4x USB 2.0 interface connectors ([Fig. 8,](#page-17-1) pos. 1). These connectors provide connections for USB-compatible devices.

#### *7.2.6.2.* **DVI-I Interface Connector**

The DVI-I interface (Single Link) ([Fig. 8,](#page-17-1) pos. 19) supports both digital and analog connections. Digital devices can be connected directly to this interface of the V Panel Express. Analog devices should be connected to this interface via a DVI to VGA adapter (not included).

#### *7.2.6.3.* **Serial Interface Connectors (COM1, COM2, COM3 and COM4)**

These serial interfaces [\(Fig. 8](#page-17-1), pos. 7 and 21) (RS232 connections) are available as 9-pin D-SUB plugs and provide connection for serial devices. For the optional COM 4 port ([Fig. 8,](#page-17-1) pos. 21) can be ordered a configuration as RS 232, RS422 or RS485 (isolated or non isolated).

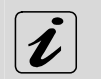

The serial interface marked "COM4" [\(Fig. 8](#page-17-1), pos. 21) is an option and can be ordered as RS232, RS422 or RS485 interfaces (isolated or non isolated). Only factory configuration is possible.

#### *7.2.6.4.* **Ethernet Interface Connectors**

These interface connectors ([Fig. 8,](#page-17-1) pos. 2 and 3) are provided as RJ45 sockets with integrated LEDs. The data transfer rate depends on the installed ETXexpress module (see below):

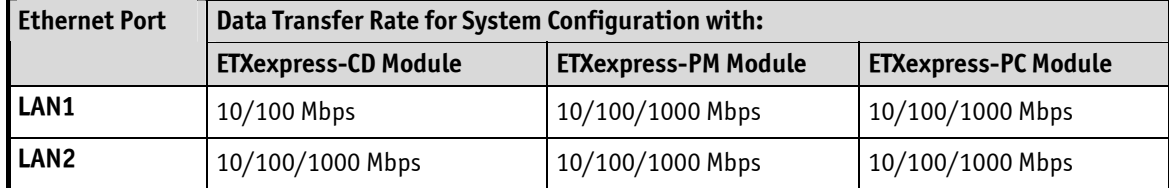

#### **LAN LED States:**

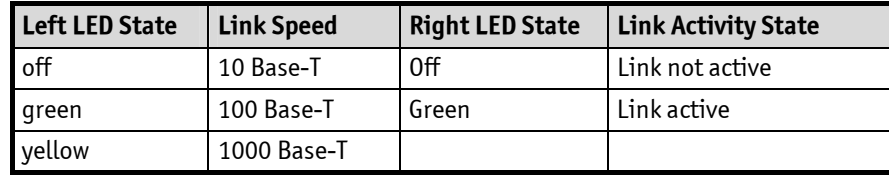

#### <span id="page-21-0"></span>**7.2.7. Removable HDD Drive Tray (with optional installed HDD)**

The V Panel Express can be equipped with a removable drive tray ([Fig. 8,](#page-17-1) pos. 10) for up two 2.5" SATA HDDs. The drive cage is secured to the system with a knurled screw; (refer also to detail shown in [Fig. 12](#page-21-1)).

It is allowed to remove/replace the hard disk while the system is powered-up.

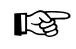

In order to prevent the loss of data do not remove the hard disk during HDD read or write activities.

It is allowed to operate the system only with closed HDD drive tray and secured by the knurled screws.

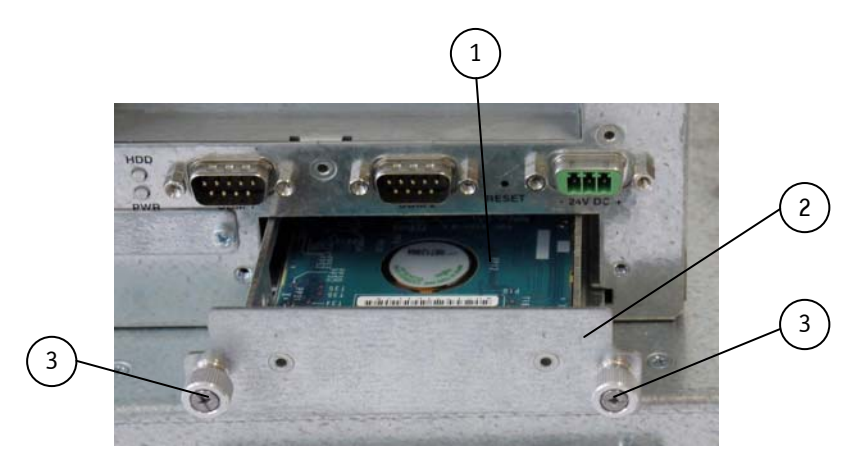

*Fig. 12: Detail with drive tray for SATA HDD (shown with opened removable HDD drive tray)* 

- <span id="page-21-1"></span>1 2.5" SATA hard disk
- 2 Removable HDD drive tray (opened)
- 3 Knurled screws of the HDD drive trays

### <span id="page-22-0"></span>**7.3. Left and Right Side View**

П⊗Г

When powering on the V Panel Express, make sure that the air intake and exhaust openings are not obstructed.

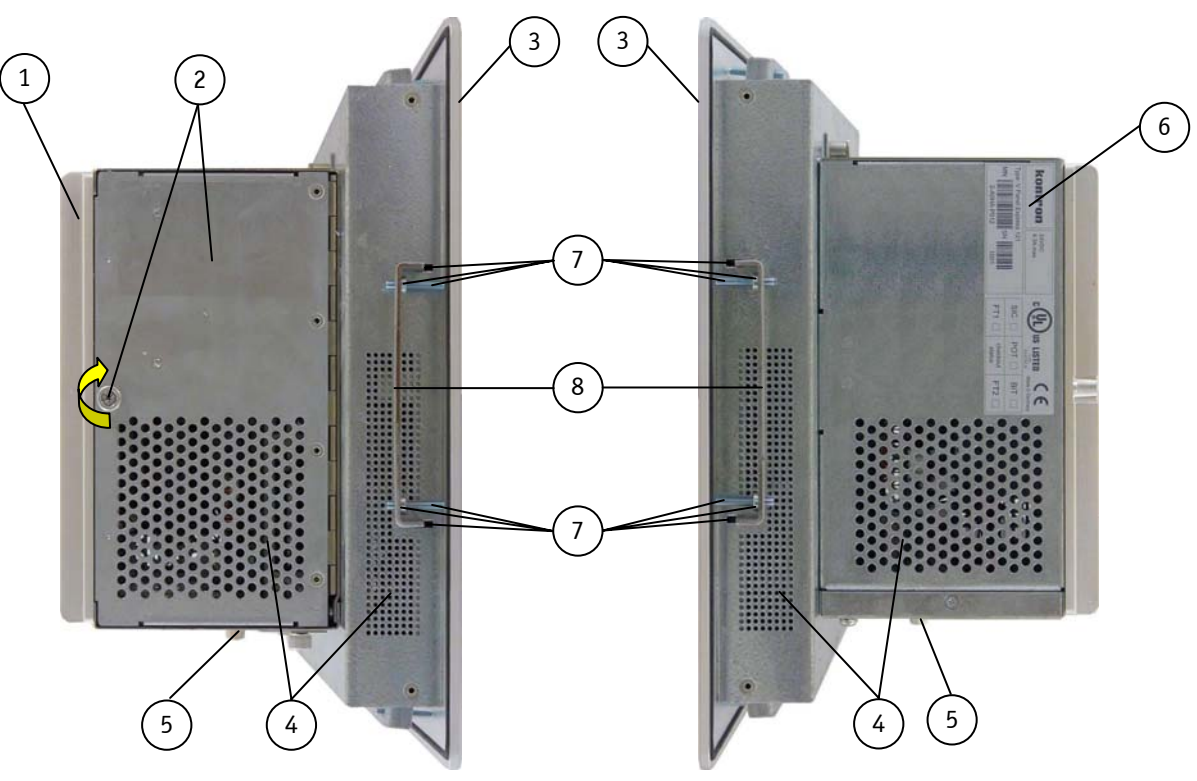

*Fig. 13: V Panel Express (left side) Fig. 14: V Panel Express (right side)* 

#### <span id="page-22-1"></span>**Legend for** [Fig. 13](#page-22-1) **and** [Fig. 14](#page-22-1):

- 1 Heat sink with VESA 75/100 mounting holes
- 2 Access door with knurled screw
- 3 Front panel with display
- 4 Air intake openings
- 5 Interface side (bottom)
- 6 Type label
- 7 Mounting slots with installed mounting clamp and Allen Screw
- 8 Mounting clamp

At the left side is situated the expansion card access door ([Fig. 13](#page-22-1), pos. 2) secured with a knurled screw. When opening this access door you have access to the free card slots of the raiser card installed onto the ETX baseboard. Install the expansion cards as described in the section [8.1](#page-26-1) "[Installing/Removing the Expansion Cards](#page-26-1)".

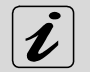

#### **Note for mounting clamps:**

The V Panel Express 121 system will be secured into an instrument panel or cabinet with only one mounting clamp on the left and one on the right side as shown in ([Fig. 13](#page-22-1) and [Fig. 14,](#page-22-1) pos 8).

The V Panel Express 150/170/190 system will be secured into an instrument panel or cabinet with two mounting clamps on each side.

# <span id="page-23-0"></span>**7.4. Top Side**

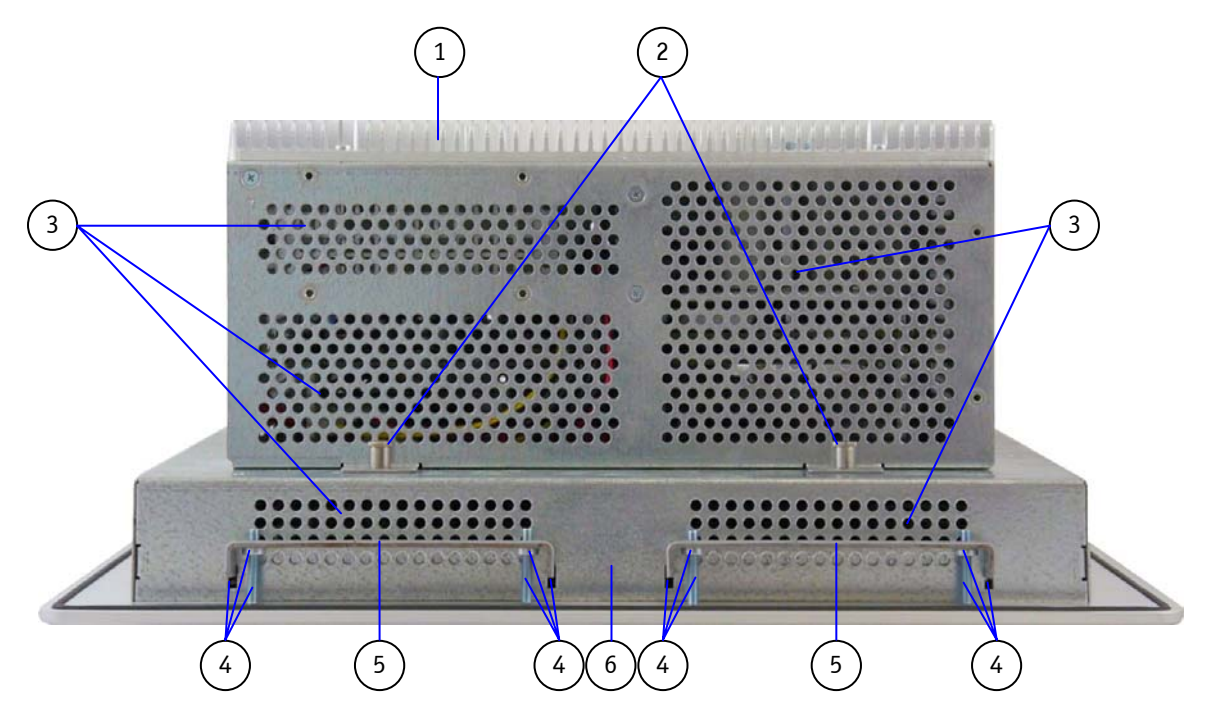

*Fig. 15: Top side of V Panel Express* 

- <span id="page-23-1"></span>1 Heat sink with VESA 75/100 mounting holes
- 2 Screws for securing the PC unit to the display unit
- 3 Air exhaust openings
- 4 Mounting slots with installed mounting clamp and Allen Screw
- 5 Mounting clamp
- 6 Display enclosure

When powering on the V Panel Express, make sure that the air intake and exhaust openings are not 隐 obstructed.

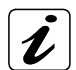

#### **Note for mounting clamps:**

The V Panel Express 121/150/170/190 system will be secured into an instrument panel or a cabinet with two mounting clamps on the top side [refer to [\(Fig. 15](#page-23-1), pos. 5)].

### <span id="page-24-0"></span>**7.5. Rear Side**

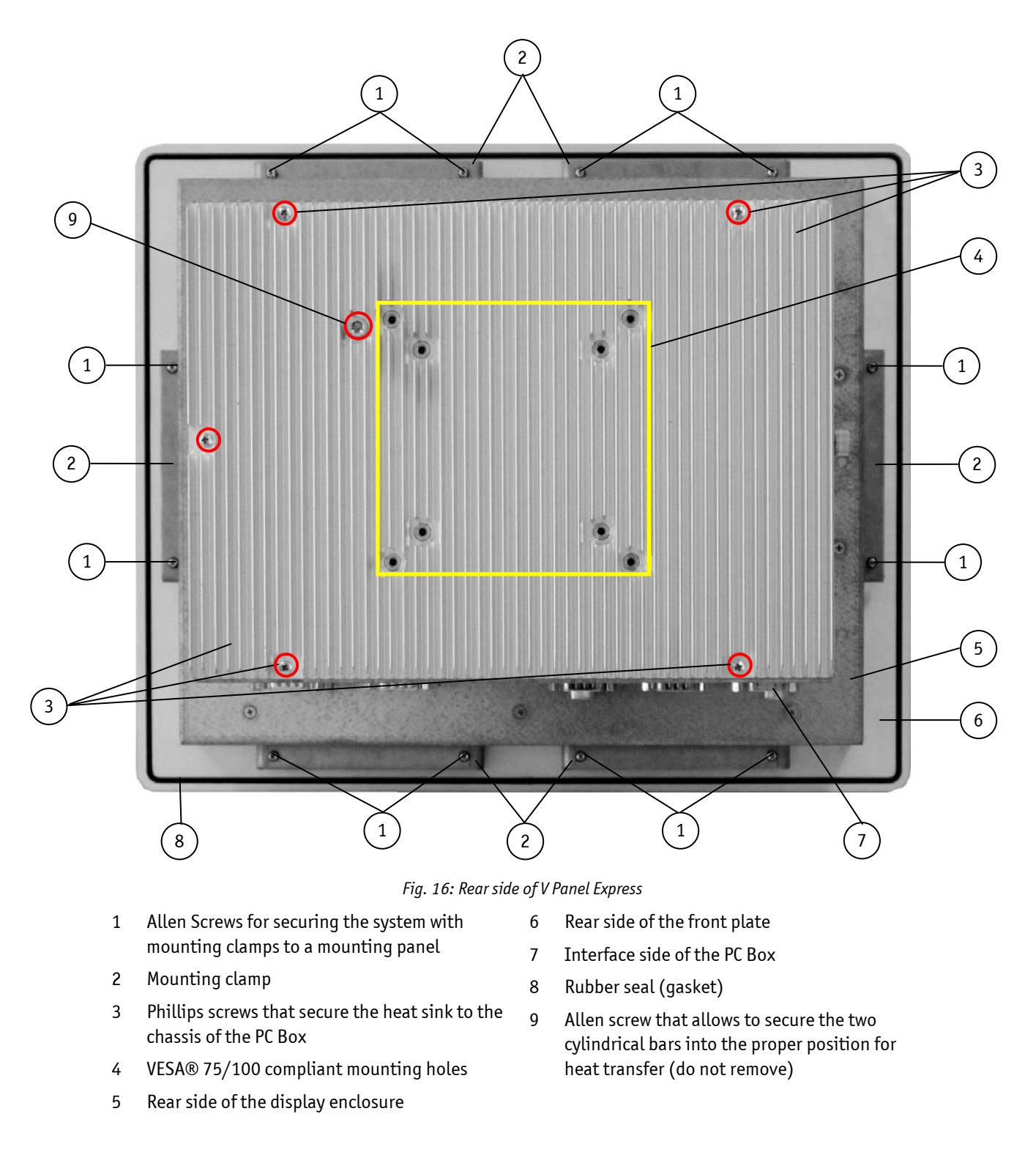

Please do not remove the screws marked with red [\(Fig. 16](#page-24-1), pos. 3 and 9).

<span id="page-24-1"></span>隐

# <span id="page-25-0"></span>**7.6. Integrated ETXexpress® Module**

Depending on the ordered system configuration, your V Panel Express accommodates an ETX baseboard with either an ETXexpress-PM (Intel® Pentium-M) or an ETXexpress-CD (Intel® Core™ Duo) or an ETXexpress-PC (Intel® Core™ 2 Duo) module.

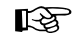

Refer to the information and technical data in the user manual of the installed baseboard and ETXexpress™ Module.

The user's manual of the installed board can be downloaded from our web site [www.kontron.com](http://www.kontron.com/) . Search for the name of the installed board.

#### **7.6.1. Fuse**

The installed ETX baseboard is fitted with a 10 A time-lag fuse (refer to [Fig. 17](#page-25-1), pos. 1) that protects the system and its components against over-currents and short-circuits.

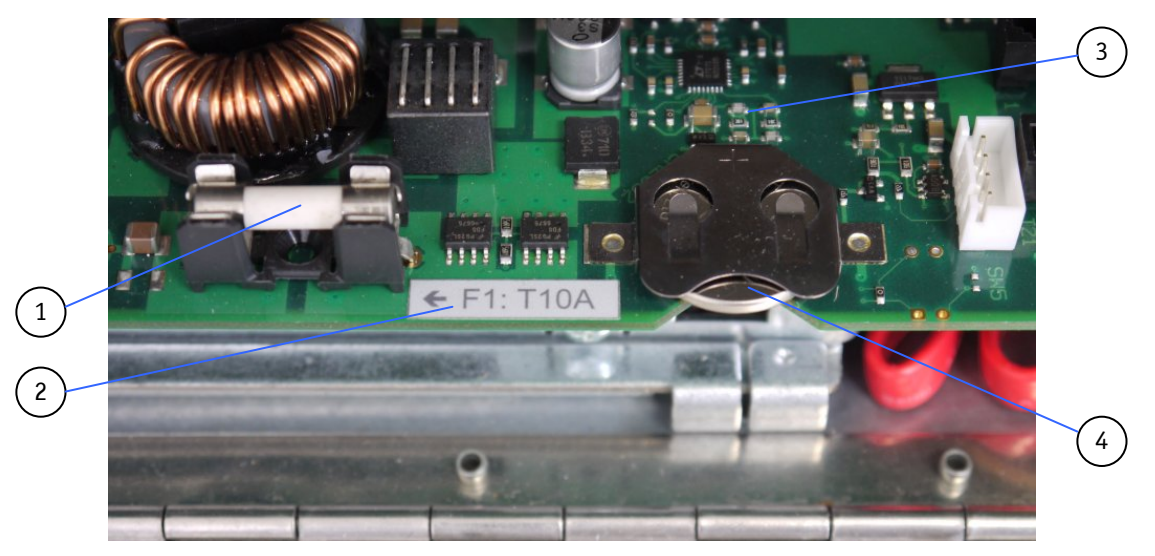

*Fig. 17: Fuse, label for fuse value and Lithium battery location* 

- 1 10 A time-lag fuse 3 ETX Express baseboard
- 2 Label for fuse value and location 4 Lithium battery

<span id="page-25-1"></span>The system is delivered with inserted fuse (10A time-lag, 5 x 20 mm). When the system is inoperable the fuse has to be checked and, if necessary replaced as described in the section [8.4](#page-31-1) "[Replacing the Fuse"](#page-31-1).

### **7.7. PCI or PCIe Riser Cards**

The V Panel Express can be extended or with up to 2x 32 bit PCI [\(Fig. 19](#page-27-1), pos. 4) or with up 2x PCIe x1 additional cards, depending on the system configuration ordered. You can expand your system with extension cards as half size length.

To expand your system with additional cards (PCI or PCIe), please observe the power consumption specified 咚 in the section [8.1](#page-26-1) "[Installing/Removing the Expansion Cards"](#page-26-1). The power consumption of each additional card does not exceed 12.5 W.

# <span id="page-26-0"></span>*8.* **Accessing Internal Components**

This section contains important information that you must read before accessing the internal components. You must follow these procedures properly when installing, removing or handling any board. Please consider following instruction when you install (or remove) expansion cards.

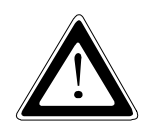

The HDD, the expansion cards, the fuse and the Lithium battery are located in an "OPERATOR ACCESS AREA". The area behind the access door ([Fig. 13,](#page-22-1) pos. 2) designed as "OPERATOR ACCESS AREA" may only be opened for installing/removing of HDDs, expansion cards, or checking/replacing the fuse, or replacing the Lithium battery by qualified specialist personnel according to the description in this user's guide.

The PC Box may only be opened in accordance with the description in this user's manual for:

- Installation and removal of HDDs
- Installation and removal of PCI/PCIe expansion cards
- Replacing of the Lithium battery
- Checking and/or replacing of the fuse

These procedures have to be carried-out only by qualified specialist personnel.

To expand your system with additional cards, please take care that each additional card should not exceed a power consumption of 12.5 W.

The access door and HDD drive tray must be secured by the captive knurled screw during operation.

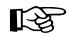

Please consult the documentation provided by the manufacturer of the expansion card for instructions before attempting to install/remove an expansion card into/from the V Panel Express.

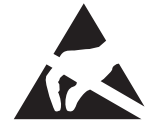

Please observe the safety instruction for handling assemblies with static sensitive device. Failure to take heed of this warning instruction can result in damage to the device.

# <span id="page-26-1"></span>**8.1. Installing/Removing the Expansion Cards**

The expansion cards for the performance extension of your system can be installed into the free slots of the riser card. Please consider following instruction when you install (or remove) expansion cards. It is recommended to expand your system with additional PCI cards before it is installed on a panel or into an industrial cabinet.

- **1.** Close all applications; shut down the system properly and disconnect the power cord from the power source. Disconnect all peripherals.
- **2.** The V Panel Express system should lay on a flat, clean surface with the front panel downwards. (Make sure that the display surface is protected against scratching and damage).
- **3.** Loosen the knurled screw on the left side of the unit that secures the access door (refer to [Fig. 18](#page-27-2), pos. 1 and pos. 2) and open access door.
- **4.** To remove/install an expansion card, you have to remove the corresponding expansion card/slot bracket. Loosen the corresponding fastening screw on the internal side, which secures the slot bracket and remove it. Retain the screws for later use
- **5.** Insert/remove the expansion card into/from the slot of the riser card [\(Fig. 19](#page-27-1), pos.4).
- **6.** If you have removed an expansion card, re-insert a slot bracket.
- **7.** Secure the bracket (slot bracket or card bracket) to the chassis with the fastening screw.
- **8.** Close the access door and secure it with the knurled screw.

<span id="page-27-0"></span>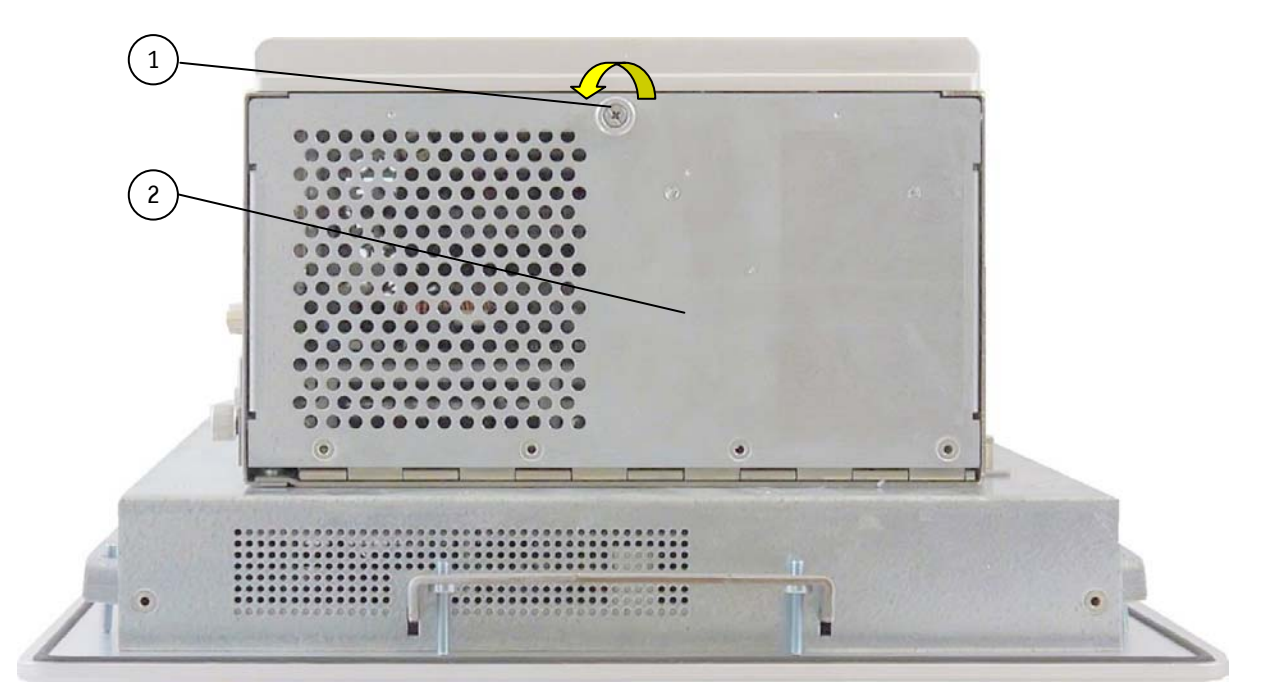

*Fig. 18: Open the access door of the V Panel Express System* 

<span id="page-27-2"></span>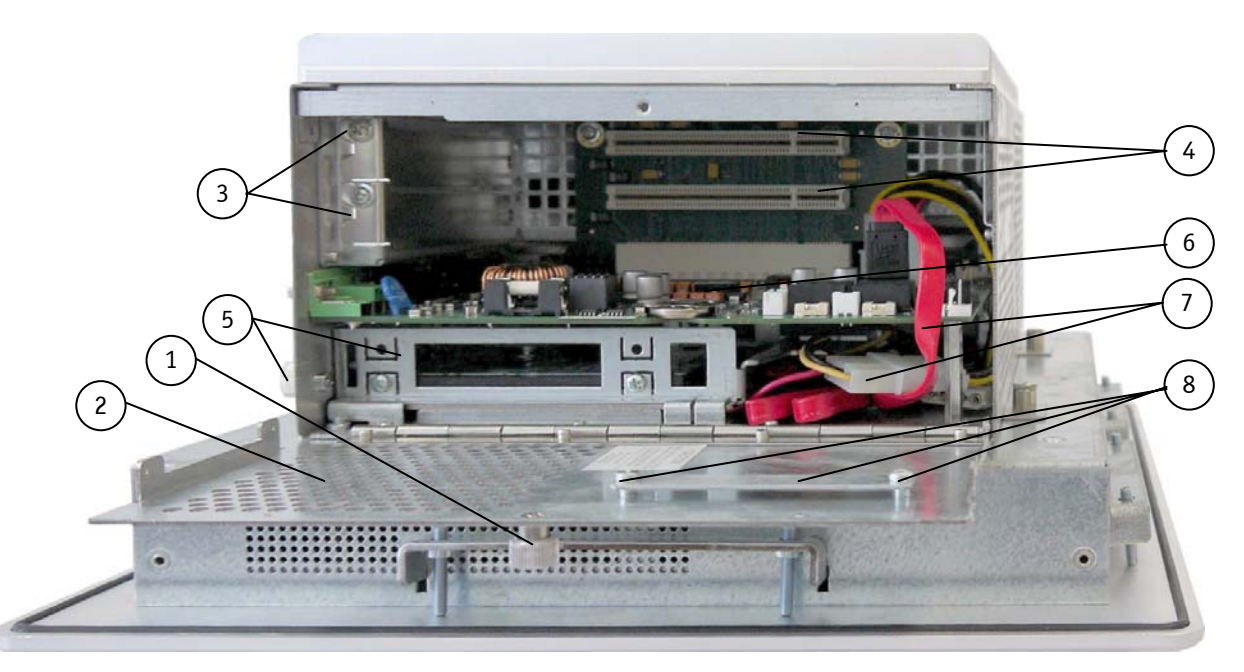

*Fig. 19: V Panel Express system – opened access door (systemis shown with PCI expansion slots)* 

#### <span id="page-27-1"></span>**Legend for** [Fig. 18](#page-27-2) and [Fig. 19:](#page-27-1)

- Captive knurled screw of the access door
- Access door
- Screws to secure the expansion cards/slot brackets
- Free PCI slots (32bit@32 MHz) of the PCI riser card
- Removable HDD tray (one HDD installed)
- Baseboard with ETX Module CM
- SATA cable and SATA power connectors
- "Safe-keeping" location for the CF-slot cover (if CF card is installed)

### <span id="page-28-0"></span>**8.2. Replacing the Removable HDD Tray**

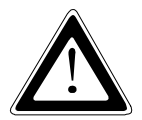

The HDD, the expansion cards, the fuse and the Lithium battery are located in an "OPERATOR ACCESS AREA". The area behind the access door [\(Fig. 18](#page-27-2), pos. 2) designed as "OPERATOR ACCESS AREA" may only be opened for installing/removing of HDDs, expansion cards, or checking/replacing the fuse, or replacing the Lithium battery by qualified specialist personnel according to the description in this user's guide.

咚

Fit the "SATA 0" drive location always first if your system has to be operating with one HDD drive only (refer to [Fig. 21,](#page-28-1) pos. 4)!

Perform the following procedure if you are replacing (removing/installing) the SATA HDD:

- **1.** Close all applications; shut down the system properly and disconnect the power cord from the power source.
- **2.** Lay down the hard disk tray on a clean and ESD protected workplace.
- **3.** Loosen the knurled screw on the left side of the unit that secures the access door (refer to [Fig. 18](#page-27-2), pos. 1 and pos. 2) and open access door.
- **4.** Disconnect the SATA cable and the SATA power connector ([Fig. 19,](#page-27-1) pos. 7) from the rear side of the installed HDD (refer to [Fig. 21](#page-28-1), pos. 3).
- **5.** Loosen the captive knurled screws ([Fig. 20](#page-28-1), pos. 2) that secure the drive tray to the chassis and pull-out the HDD tray [\(Fig. 20,](#page-28-1) pos 1) from the system (see [Fig. 8,](#page-17-1) pos. 10).
- **6.** Remove the four screws (two screws on each side) that secure the HDD to the drive tray (refer to [Fig. 22](#page-28-2), pos. 6) and [Fig. 24](#page-28-2), pos. 10). Retain the screws for later use!
- **7.** Slide the drive(s) out of the tray.

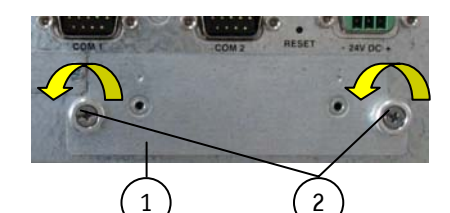

*Fig. 20: Detail: removable HDD tray of the system Fig. 21: Rear side of the removed HDD tray* 

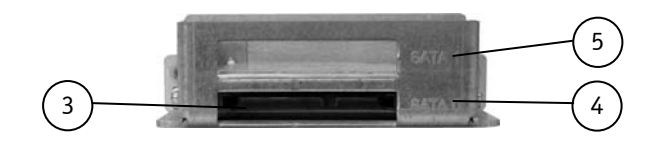

<span id="page-28-1"></span>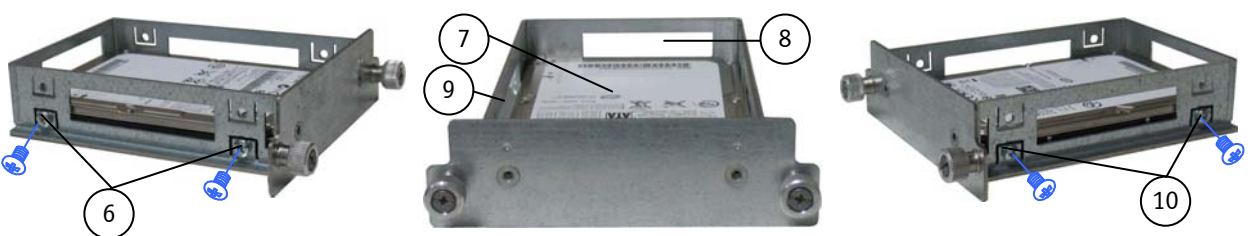

*Fig. 22: Left side of the HDD tray Fig. 23: Removed HDD tray Fig. 24: Right side of the HDD tray* 

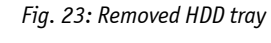

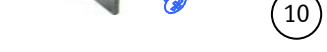

<span id="page-28-3"></span><span id="page-28-2"></span>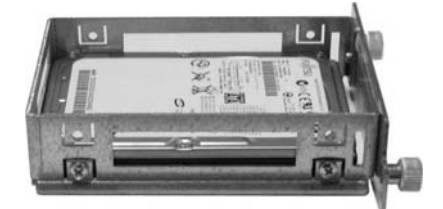

*Fig. 25: Removed HDD tray with installd HDD (SATA0) Fig. 26: Removed HDD tray without HDD* 

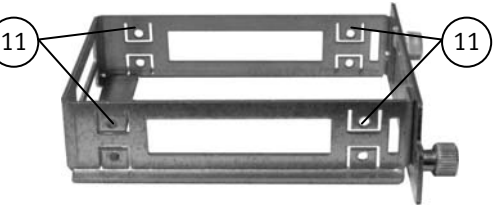

**Legend for the figures** [Fig. 20](#page-28-1), [Fig. 21](#page-28-1), [Fig. 22](#page-28-2), [Fig. 23](#page-28-2), [Fig. 24](#page-28-2) and [Fig. 26](#page-28-3):

- 1 Installed HDD tray (removable)
- 2 Captive knurled screws that secure the drive tray to the chassis
- 3 Location for the drive connectors (power and SATA) on the rear of the drive tray (if HDD is installed into the tray)
- 4 Location for the 2.5" HDD drive (SATA 0)
- 5 Location for the 2.5" HDD drive (SATA 1)
- 6 HDD mounting screws on the left side of the drive tray
- 7 2.5" SATA HDD installed as "SATA 0" into the drive tray
- 8 Upper cut-out for HDD connector (power and SATA) for the "SATA1" drive (not included)
- 9 Drive tray for up to two 2.5" SATAII drives
- 10 HDD mounting screws on the right side of the drive tray
- 11 Mounting holes for the second HDD (HDD is not included)

In order to reinstall a new 2.5" SATA drive into the "SATA 0" drive location or to expand your system with a second 2.5" SATA drive into the "SATA 1" drive location proceed as follows:

- **8.** Remove the drive tray as described in the steps 1-7.
- **9.** Insert the new 2.5" SATA drive into the "SATA 0" drive location or a second one into the "SATA 1" drive location (refer to*,* [Fig. 21](#page-28-1), pos. 3, pos. 4 and pos. 5). Fit the "SATA 0" drive location always first if your system has to be operating with one HDD drive only (refer to [Fig. 21,](#page-28-1) pos. 4)!
- **10.**Make sure the drive has been fitted properly into the drive tray and secure the drive using the retained screws (step 6). The screws for securing the second HDD (for SATA1 location) into the drive tray are not included (refer to [Fig. 26\)](#page-28-3).
- **11.**Insert the hard disk tray into the systems HDD tray, by slightly pressing inwards.
- **12.**Trough the access door connect inside of the unit, the SATA cable and the SATA power connector to the rear of the HDD (refer to [Fig. 21](#page-28-1), pos. 3).
- **13.**Close the access door and secure it with the knurled screw ([Fig. 13,](#page-22-1) pos. 2).
- **14.**When the drive/s is/are lined up correctly, secure the drive tray to the chassis with the captive knurled screws (see [Fig. 8,](#page-17-1) pos. 10).

## <span id="page-30-1"></span><span id="page-30-0"></span>**8.3. Replacing the Lithium Battery**

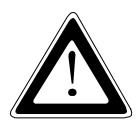

The HDD, the expansion cards, the fuse and the Lithium battery are located in an "OPERATOR ACCESS AREA". The area behind the access door [\(Fig. 18](#page-27-2), pos. 2) designed as "OPERATOR ACCESS AREA" may only be opened for installing/removing of HDD's, expansion cards, or checking/replacing the fuse, or replacing the Lithium battery by qualified specialist personnel according to the description in this user's guide.

```
rð.
```
Before replacing the Lithium battery, the system has to be shut down properly, switched off and disconnected from the power source.

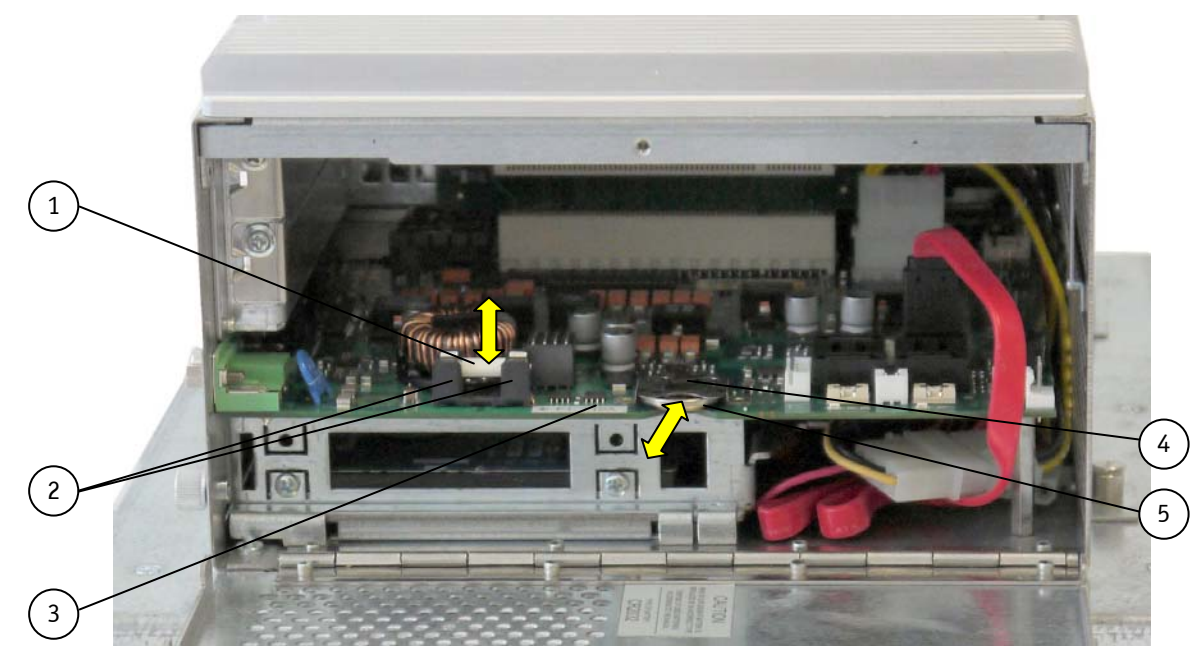

*Fig. 27: Detail of the V Panel Express – OPERATOR ACCESS AREA* 

1 Fuse (10A)

- 4 Lithium battery holder (plus pole top)
- 2 Fuse holder
- 5 Lithium battery
- 3 Label for fuse location and value
- <span id="page-30-2"></span>The ETX baseboard is equipped with a Lithium battery. To replace this battery, please proceed as follows:
- **1.** Open the unit as described in the [8.1](#page-26-1) ["Installing/Removing the Expansion Cards](#page-26-1)" section (steps 1-3).
- **2.** Pull the battery ([Fig. 27,](#page-30-2) pos. 6) outwards.
- **3.** Position the Lithium battery in the Lithium battery holder [\(Fig. 27](#page-30-2), pos. 4) with the positive (+) terminal face-up. Gently push the battery into the holder in as far as it goes.
- **4.** Make sure that you insert the battery correctly. The plus pole must be on top!
- **5.** Close the Unit as described in the section [8.1](#page-26-1) ["Installing/Removing the Expansion Cards](#page-26-1)" (step 8).

The lithium battery must be replaced with an identical battery or a battery type recommended by Kontron Europe (Lithium battery 3.0 V for RTC, type: CR2032). The Lithium battery type must be UL recognized.

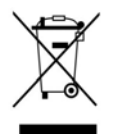

Do not dispose of lithium batteries in domestic waste. Dispose of the battery according to the local regulations dealing with the disposal of these special materials (e.g. to the collecting points for the disposal of batteries).

### <span id="page-31-1"></span><span id="page-31-0"></span>**8.4. Replacing the Fuse**

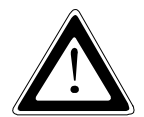

The HDD, the expansion cards, the fuse and the Lithium battery are located in an "OPERATOR ACCESS AREA". The area behind the access door ([Fig. 18,](#page-27-2) pos. 2) designed as "OPERATOR ACCESS AREA" may only be opened for installing/removing of HDDs, expansion cards, or checking/replacing the fuse, or replacing the Lithium battery by qualified specialist personnel according to the description in this user's manual.

隐

Before the fuse may be checked or replaced, the system has to be shut down properly, switched off and disconnected from the power source.

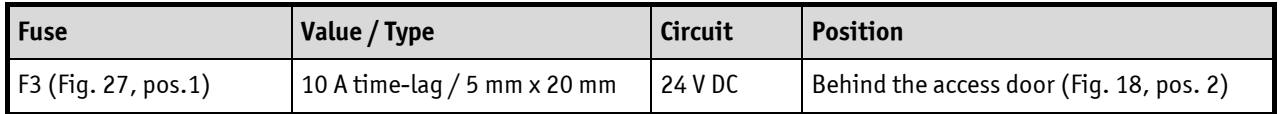

- **1.** Close all applications; shut down the system properly and disconnect the power cord from the power source. Disconnect all peripherals.
- **2.** To gain access to the fuse loosen the captive knurled screw and open the access door [\(Fig. 18](#page-27-2), pos. 1 and pos. 2).
- **3.** Remove the defective fuse from the holder and replace it by a fuse of the same type and rating.
- **4.** Close the access door and secure it with the knurled screw.

# <span id="page-32-0"></span>*9.* **Installation Instructions**

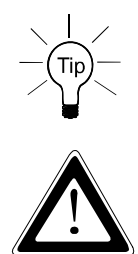

Expansion card installation should be performed before installing the V Panel Express to a wall.

The V Panel Express has to be installed and operated only by trained and qualified personal.

In order to ensure the IP65 protection class at the front side, make sure that the USB connector on the front panel is covered by the elastic captive rubber coat.

The mounting and operation of the V Panel Express is only the vertical position with the interfaces downwards.

The unit must be placed such that there is sufficient space for connecting the cables to the I/O interface connectors and for operating the power button.

Leave at least 5 cm (approx. 2") of free space around the unit to prevent the device from possibly overheating! Do not obstruct the air intake and exhaust openings.

The voltage feeds must not be overloaded. Adjust the cabling and the external overload protection to correspond with the rated voltage range indicated on the type label.

The type label is located on the right side of the system.

The access door and HDD drive tray must be secured by the captive knurled screws during operation.

All V Panel Express system configurations are delivered with the mounting clamps and the Allen screws (refer to [Fig. 28,](#page-32-1) pos. 3 and pos. 4) as accessories. These mounting clamps have to be used in order to install the system into a subframe or a panel.

<span id="page-32-1"></span>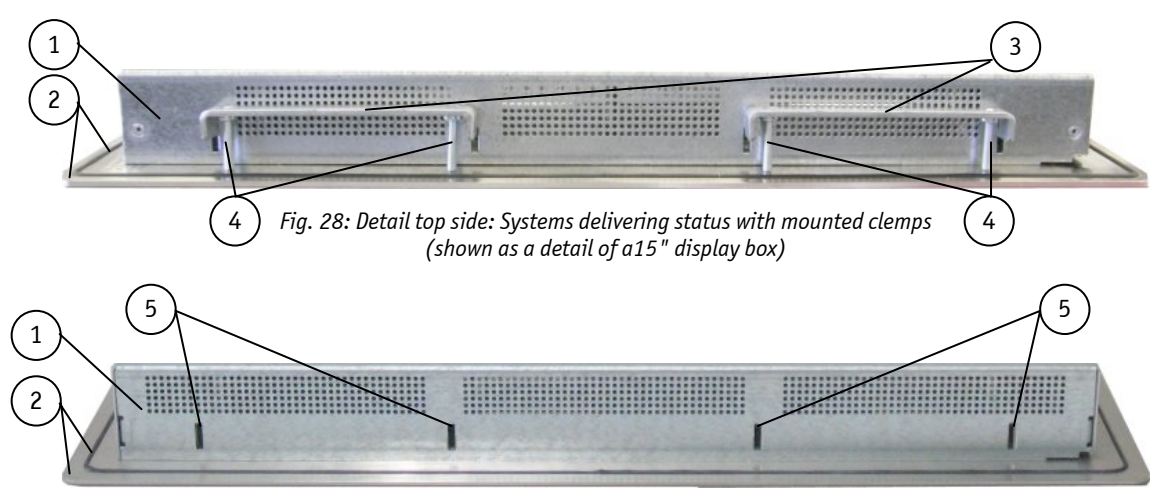

*Fig. 29: Detai top sidel: Systems without mounting clamps (shown as a detail of a15" display box)* 

4 Allen screws (M4)

#### <span id="page-32-2"></span>**Legend for** [Fig. 28](#page-32-1) **and** [Fig. 29:](#page-32-2)

1 Display Box enclosure

- 3 Mounting clamps (for systems with 15" and 17" display)
- 2 Rear side of the front panel with seal
- 5 Pair slots for mounting clamps

**to a panel** 

**Dimension for: V Panel Express | 121 VPE | 150 VPE | 170 VPE | 190 VPE** Rear side display box enclosure  $[mm]$  (W  $\times$  H  $\times$  D) 324 x 324x 41.25 406.4 x 311x 34.25 418 x 356 x 41.5 460 x 380x 42 Cut-Out for Mounting into a Panel [mm] (W x H) 327 x 266 409 x 314 421 x 359 463 x 383 **Requirements for Mounting Metal mounting panel thickness for proper mounting**   $1.5 - 6$  |  $1.5 - 6$  |  $1.5 - 9$ **Used clamps with screws for**   $\begin{array}{ccc} 6x & \phantom{0} & 6x \\ 8x & \phantom{0} & 8x \end{array}$ **mounting the V Panel Express** 

<span id="page-33-0"></span>The mount clamps with screws (supplied), allow the easy and fast mounting of the V Panel Express-121/150/170/190 V Panel Express into an instrument panel or wall panel.

*Table 1: Requirements for V Panel Express mounting into a subframe/panel* 

**Required Tool Allen Wrench 2 mm** 

**Proper Torque The Script Contract Excrement Tighten the screws with a torque of 0.5 Nm** 

<span id="page-33-1"></span>**Mounting Position <b>E**nsure the vertical and horizontal alignment of the system/display box.

In order to ensure IP65 front sealing against dust and water, *mount the system on a non-textured*  咚 *surface.* Before you install the V Panel Express system into a panel or a subframe for industrial cabinet, verify the perfect condition of the seal at the rear of the front plate. The seal has to be in place without injury/defects and dirt.

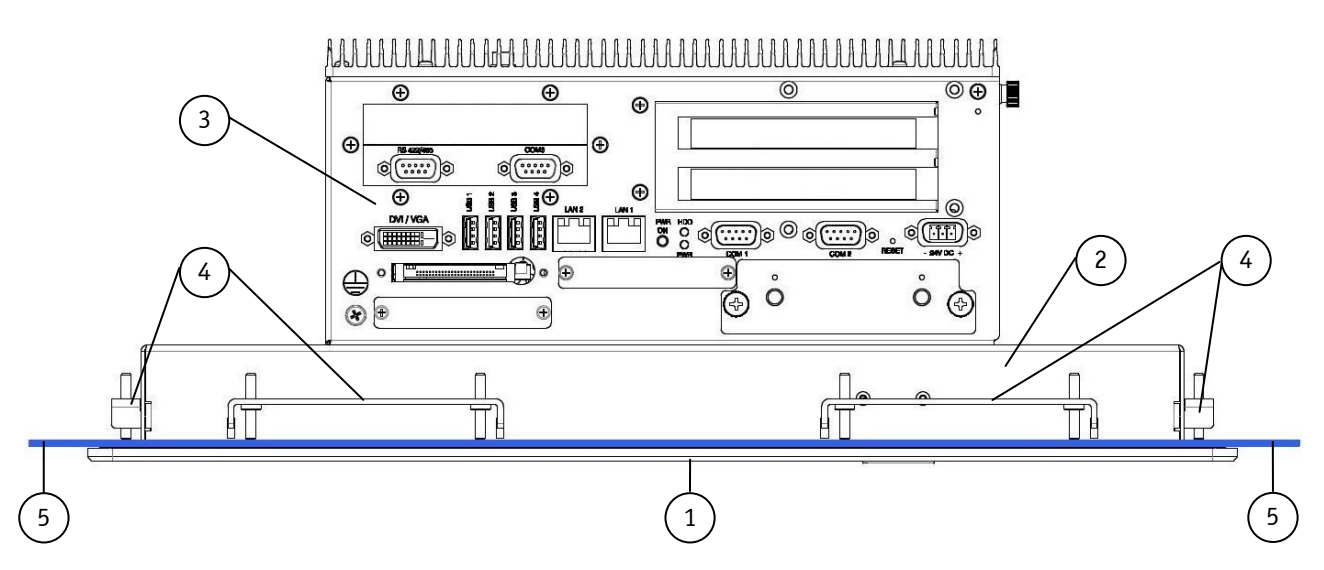

*Fig. 30: Panel mounting for V Panel Express systems* 

- 1 Front panel of the V Panel Express with seal
- 4 Mounting clamps with screws for system installation into a subframe/panel
- 2 Display Box Enclosure
- 3 PC-Box of the V Panel Express
- 5 Example of subframe for system installation

To mount the system to a subframe or to a panel, follow these steps:

- **1.** Depending on the dimension of the display enclosure of your system, cut a hole in the panel/subframe (refer to [Table 1](#page-33-1) for the panel cut-out dimensions or mechanical drawings for V Panel Express on our web site [www.kontron.com\)](http://www.kontron.com/). The panel where you intend to attach the system must be accessible from both front and rear side.
- **2.** The system must be turned off and disconnected from the power source and peripherals.
- **3.** Insert the system into the panel cut-out from the panel/subframe front.
- **4.** In order to ensure the protection class IP65 on the front side in the installed condition, the contact surface with the seal must be clean and flush.
- **5.** Hook the mounting clamps with screws ([Fig. 28,](#page-32-1) pos. 3 and 4) from the rear side of the panel into the corresponding pairs of slots [\(Fig. 29](#page-32-2), pos. 5) of the Display box enclosure.
- **6.** The system must be attached firmly with the screws (refer to [Table 1](#page-33-1) for the mounting requirements).

# <span id="page-35-0"></span>*10.* **Starting Up**

### **10.1. Connecting to Power**

The DC power socket is located on the front side of the system.

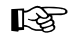

The rated voltage range of the mains supply must correspond to the value on the type label.

The V Panel Express systems can optionally be connected to an AC power source or to a DC power source.

- ❏ Before using your system, you should first become familiar with the system components and check r& that everything is connected properly. Following a proper cabling procedure will prevent a false power-on condition, which could result in unit operational failure.
	- ❏ Also, it is recommended that the last cable attached to the system should be the power cable!

#### **10.1.1. DC Connection**

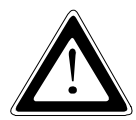

The device must be connected only to a LPS (**L**imited **P**ower **S**upply) DC mains power supply complying with the requirements of EN 60950-1.

It must be ensured that the system can be powered ON and OFF via a readily accessible two-pole disconnecting device that shall be incorporated in the building installation wiring. It must be UL-listed and correspond to the required current and voltage for the V Panel Express (refer to the type label). The unit is only completely disconnected from the DC power source, when the DC power cord is disconnected either from the power source or the unit. Therefore, the DC power cord and its connectors must always remain easily accessible.

For the DC connection please prepare the connecting wires with the provided Phoenix terminal.

**LA** 

The length of the DC connecting wires may not exceed 3m.

Strip and twist the connecting wire-ends but do not tin it with solder. The minimum cross section of the wires for power connection is  $1mm^2$  (AWG 18).

- **1.** Loosen enough the two slotted screws of the provided Phoenix terminal, so that you can insert the ends of the connecting wires. Pay attention to the polarity of the connections (refer to [Fig. 32](#page-35-1)).
- **2.** Tighten the slotted screw firmly.
- **3.** The second end of each wire will be prepared as required for the connection to the DC power source.
- **4.** Ensure that the DC power source is switched off via a two-pole disconnecting device (UL listed), in order to ensure that no power is flowing from the external DC power source during the connection procedure.
- **5.** Connect V Panel Express to the DC power source.
- <span id="page-35-1"></span>**6.** Switch on the isolating switch (disconnecting device) in order to apply voltage to the terminals of the power source (cable wires).

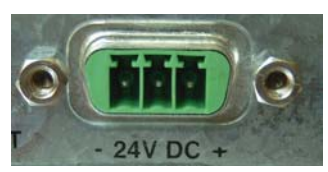

*Fig. 31: DC-connector (without Phoenix plug terminal) Fig. 32: DC-Phoenix plug terminal (AWG 18)* 

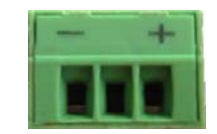

#### <span id="page-36-0"></span>**10.1.2. Connecting to AC Power Source via the AC/DC Adapter**

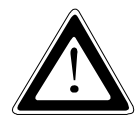

Use only a LPS (**L**imited **P**ower **S**upply) power supply complying with the requirements of EN-60950-1 to connect the system to an AC power source.

The V Panel Express system will be connected to an AC power source via the AC/DC adapter (option).

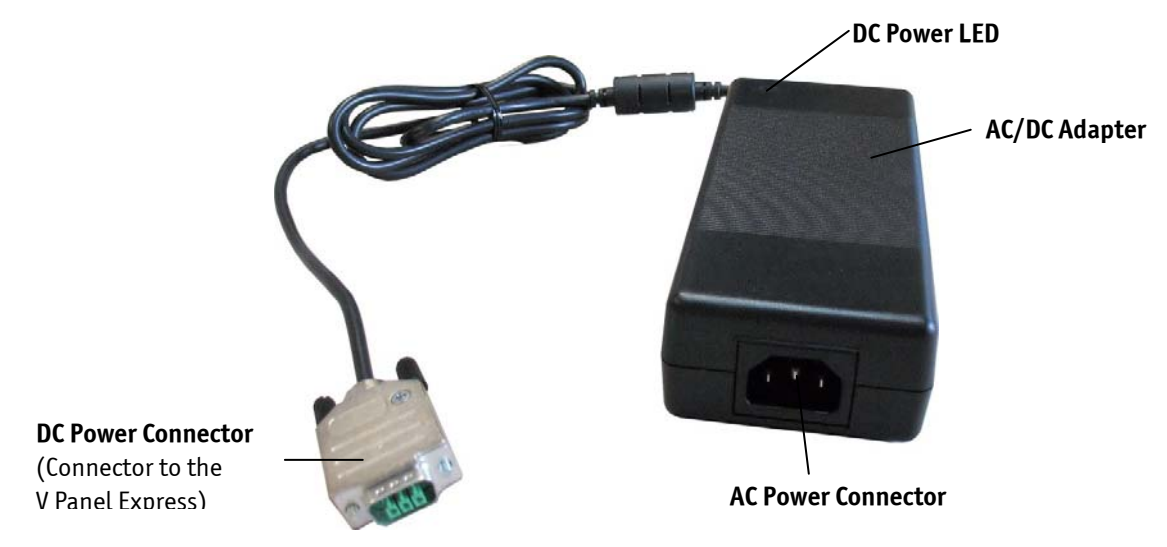

*Fig. 33: External AC/DC adapter (Option)* 

- <span id="page-36-1"></span>*1.* Connect the 3-pin DC connector of the AC/DC adapter to the appropriate DC power connector (refer to [Fig. 8](#page-17-1), pos. 9) of the V Panel Express. The DC power connector of the system is on the bottom side and is labeled "24V DC". Make sure the connector is securely locked in place.
- *2.* Connect the AC power cord to the AC/DC adapter.
- *3.* Plug the AC connector of the adapter into an AC wall outlet of the AC power source.

Please observe the recommendations given in the chapter [4](#page-8-1) "[General Safety Instructions for IT Equipment](#page-8-1)".

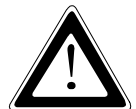

The AC power cable must correspond to the requirements of the country where the system is used.

The AC/DC adapter must stand freely and may not be covered. Do not place the AC/DC adapter on a heatsensitive surface.

There must be at least 100 mm (approximately 4") free space around the V Panel Express 121/150/170/190 system and around the AC/DC adapter.

### <span id="page-37-1"></span><span id="page-37-0"></span>**10.2. Operating System and Hardware Component Drivers**

Your V Panel Express system can be supplied either with or without a pre-installed operating system.

If you have ordered your system with a pre-installed operating system, all drivers are installed in accordance with the system configuration ordered (optional hardware components). Your system is fully operational at the first start-up.

If you have ordered a V Panel Express system without a pre-installed operating system, because you want to install it yourself, please pay attention to the following instructions:

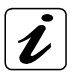

You can download the relevant drivers for the installed hardware from our web site at [www.kontron.com](http://www.kontron.com/) by selecting the product name (designation).

The corresponding driver (depending on the installed operating system) for the touch screen controller is available on our web site by selecting the "Downloads" tab of the V Panel Express product site.

#### **10.2.1. Hints for the Installation of the ELO Touch Screen Controller Driver**

The display unit is equipped with a resistive touch screen. The touch screen is internally connected to the on-board USB interface of the installed ETX baseboard.

#### *10.2.1.1.* **Preparations of System for Installation Procedure**

Before installing the driver please check the following items.

- ❏ operating system installed
- ❏ USB port driver for operating system installed.
- ❏ USB port in BIOS enabled

#### *10.2.1.2.* **Install Touch Controller Software**

Please download corresponding touch controller software form Kontron web site <http://www.kontron.com/>.

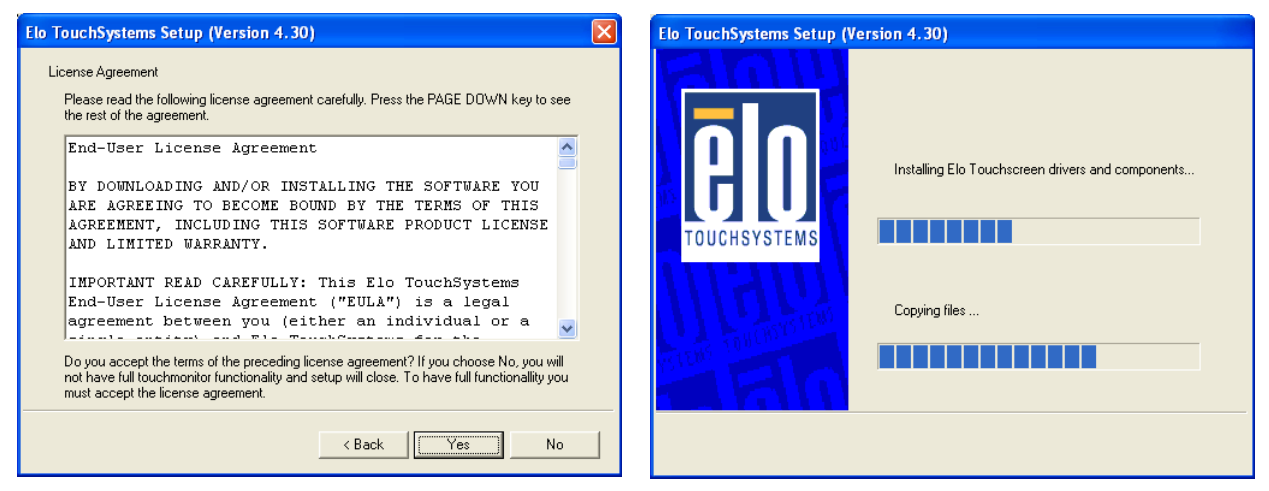

*Fig. 34: Accept License Agreement Fig. 35: Installing the touch files* 

<span id="page-38-0"></span>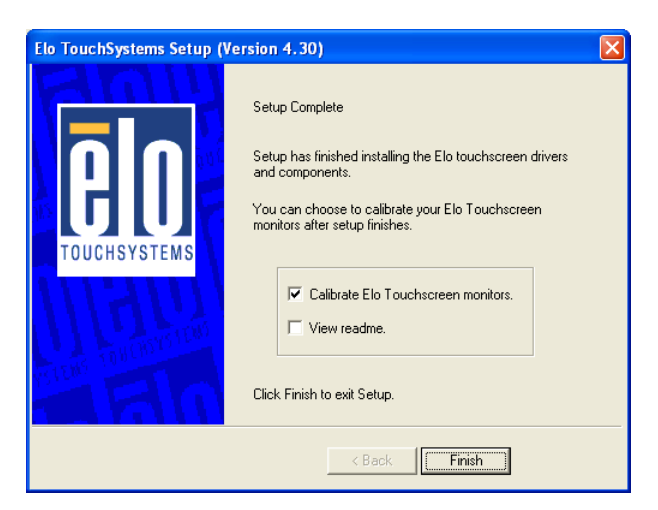

*Fig. 36: Setup Complete for calibration* 

After complete installation and calibration of touch you find a new icon in the control panel to set additional features. If calibration does not run automatically, see next subsection.

#### <span id="page-38-1"></span>*10.2.1.3.* **Calibrating the Touch Screen**

Calibration serves two purposes:

- ❏ Sets the active area of the touch screen
- ❏ Aligns the active area of the touch screen to the screen's image.

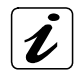

Before you calibrate the touch screen, let the unit warm up for 30 minutes.

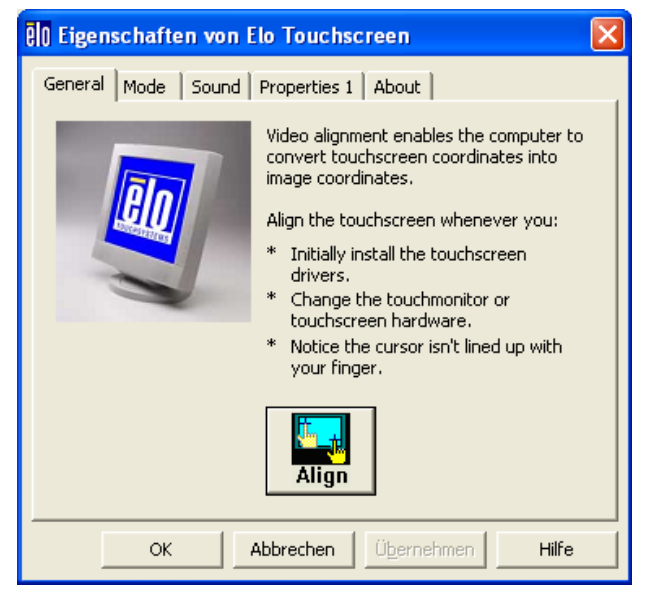

*Fig. 37: ELO Touchscreen properties* 

Calibration aligns the active touch-sensitive area of the touch screen with the image on the display. Calibration also determines the edges of the screen's image and locates the center of the touch screen. If the touch screen is not

calibrated properly, the active area of the touch screen may not be aligned with the screen's image or may be unnecessarily small in size.

The installed touch screen is calibrated at the factory. Run the calibration routine when an alignment problem exists between the mouse pointer and the contact location on the screen.

Use the calibration tool "Align" to recalibrate the touch screen if necessary:

- **1.** Carefully touch the location of the markers with your stylus to recalibrate the touch screen.
- **2.** The calibration screen with the calibration mark will be displayed. Follow the instruction displayed on the screen.

# <span id="page-40-0"></span>*11.* **Maintenance and Prevention**

Kontron Europe systems require minimal maintenance and care to keep them operating correctly.

❏ Occasionally wipe the system with a soft dry cloth.

❏ You should only remove persistent dirt by use of a soft, slightly damp cloth (use only a mild detergent).

### <span id="page-40-1"></span>**11.1. Touch Screen Care and Cleaning**

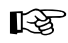

The front panel and the touch screen are covered by a plastic overlay and care should be taken when cleaning it.

Mild detergent and water is recommended for cleaning. Use of strong solvents, which could attack paint or plastic, should be avoided.

The plastic overlay or the touch screen surface is subject to burning and scaring from direct heat sources such as cigarettes. The display front is sealed against dust, liquids, etc.

The front surface of the touch screen is a flexible plastic foil, so care should be used to avoid using sharp objects such as knife, pen or pencil tips. Sharp objects can permanently damage the functionality of the touch screen.

# <span id="page-41-1"></span><span id="page-41-0"></span>*12.* **Main Specifications**

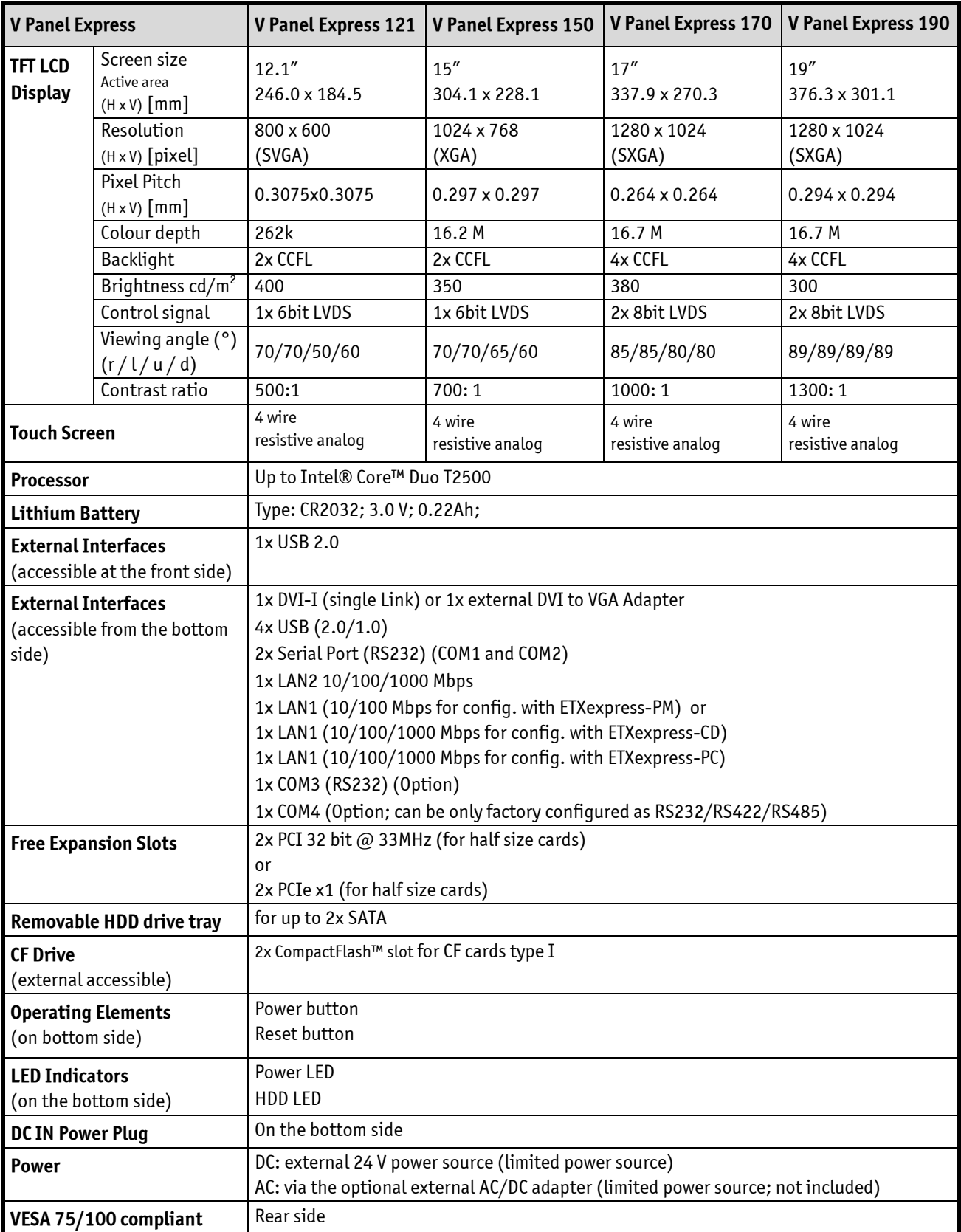

<span id="page-42-0"></span>**12. Main Specifications V Panel Express –User's Guide (V1.01)** 

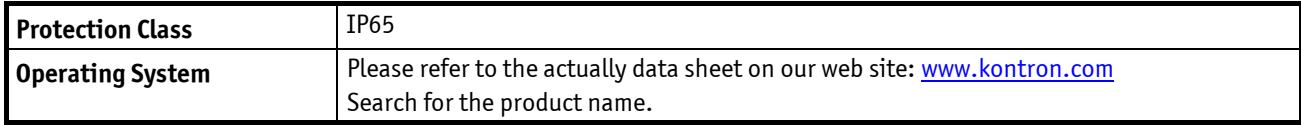

# **12.1. Electrical Specifications**

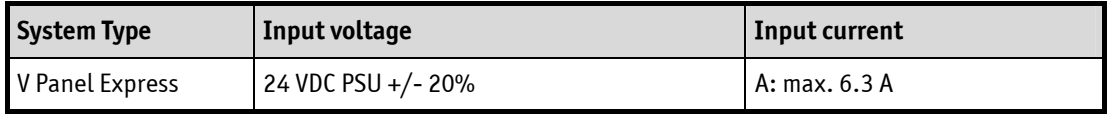

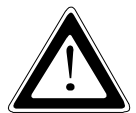

#### **Hint for DC power connection:**

The V Panel Express must be connected only to a LPS (**L**imited **P**ower **S**upply) DC mains power supply complying with the requirements of EN 60950-1.

#### **Hint for AC power connection:**

Use only a LPS (**L**imited **P**ower **S**upply) power supply complying with the requirements of EN 60950-1 to connect the V Panel Express to an AC power source.

#### **12.1.1. Electrical Specifications for the AC/DC Adapter**

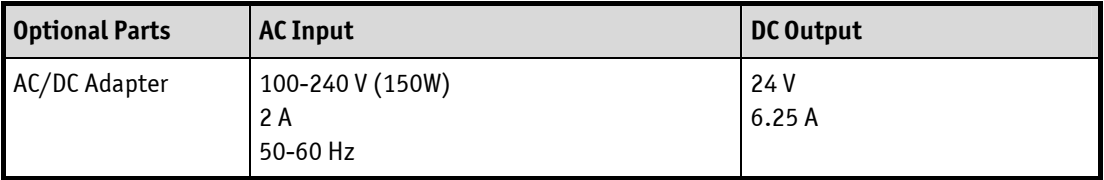

### <span id="page-42-1"></span>**12.2. Mechanical Specifications**

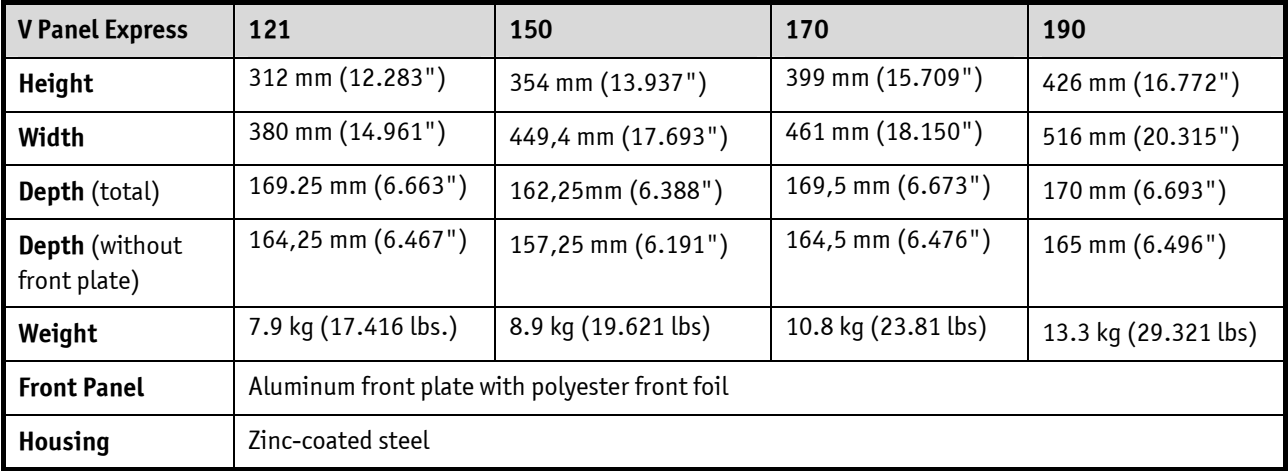

# <span id="page-43-0"></span>**12.3. Environmental Specifications**

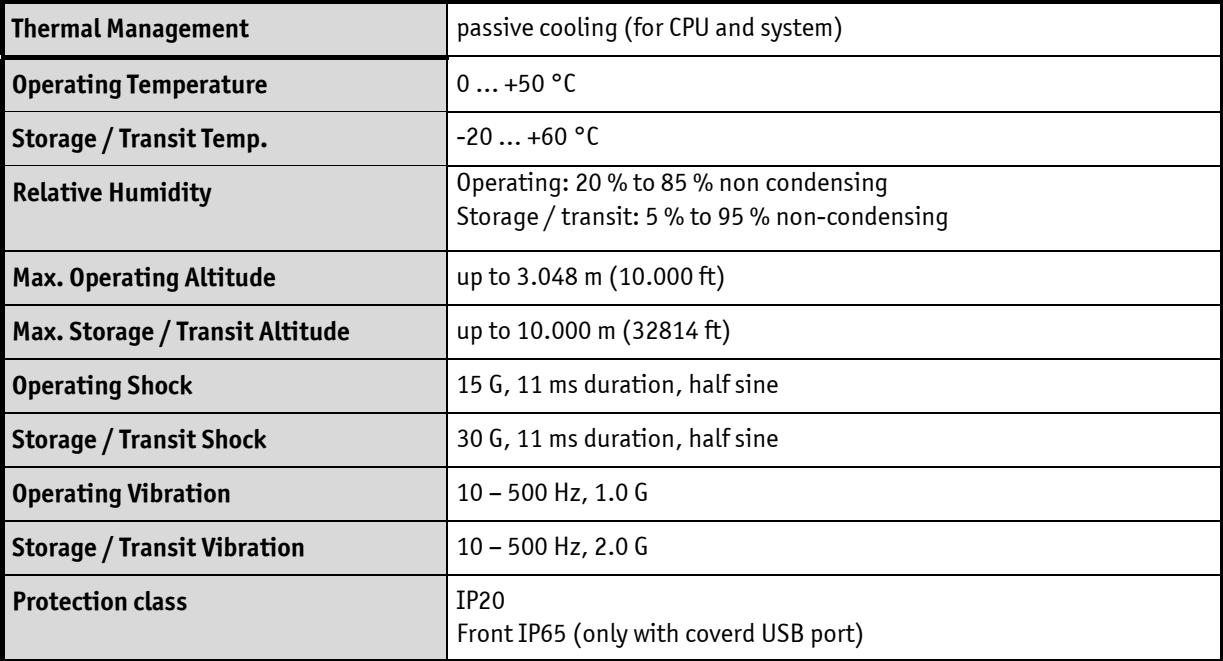

# <span id="page-44-0"></span>**12.4. CE Directives and Standards**

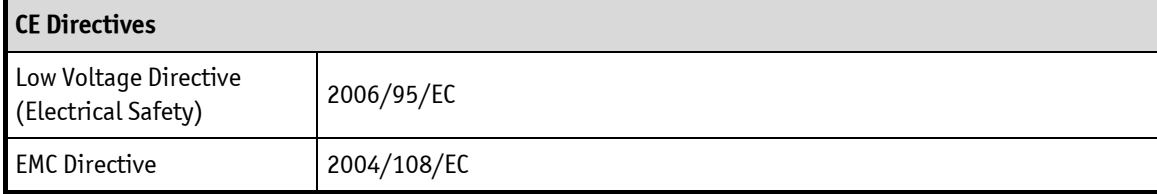

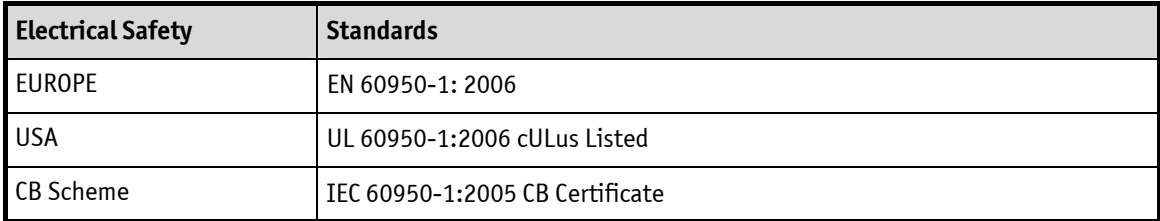

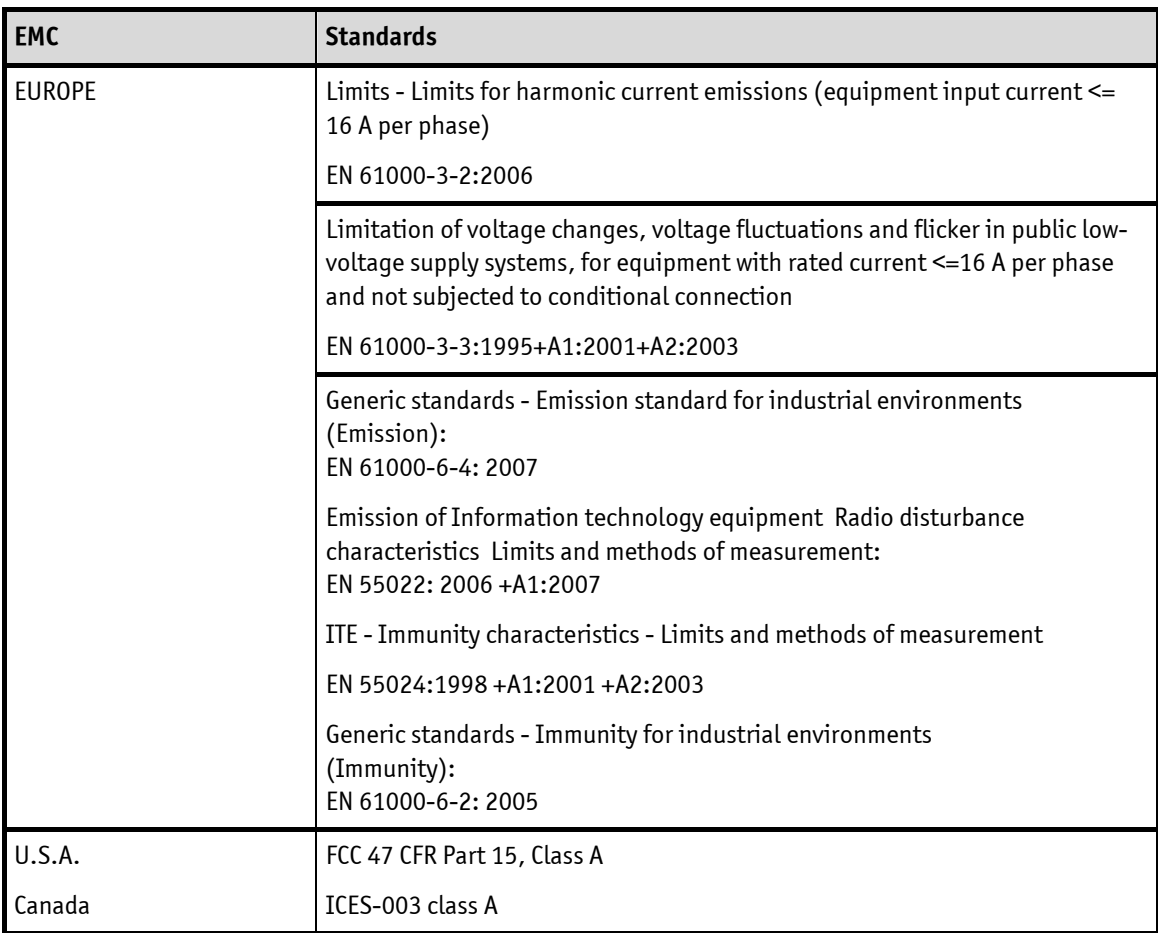

# <span id="page-45-0"></span>*13.* **Technical Appendix - Interfaces**

The following tables contain the plug assignments for the external connections of the V Panel Express.

Low-active signals are indicated by a minus sign.

## <span id="page-45-1"></span>**13.1. Power Connector**

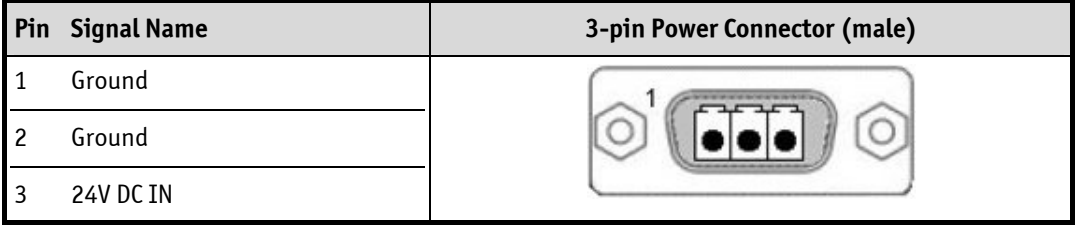

### **13.2. USB Port**

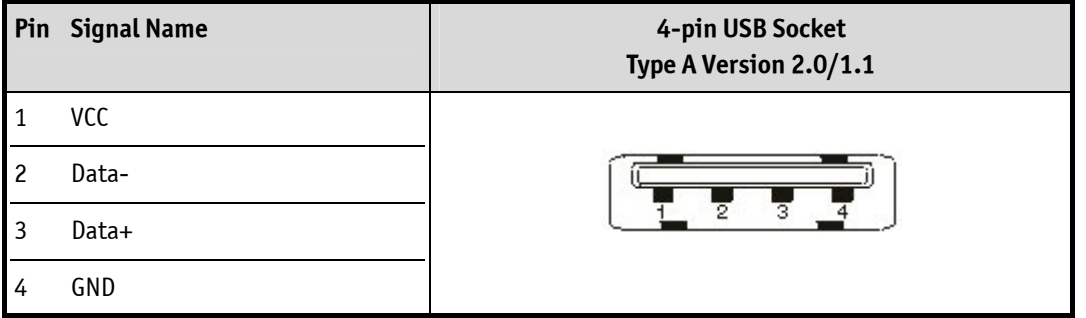

# **13.3. Serial Port (COM1, COM2, COM3) RS232**

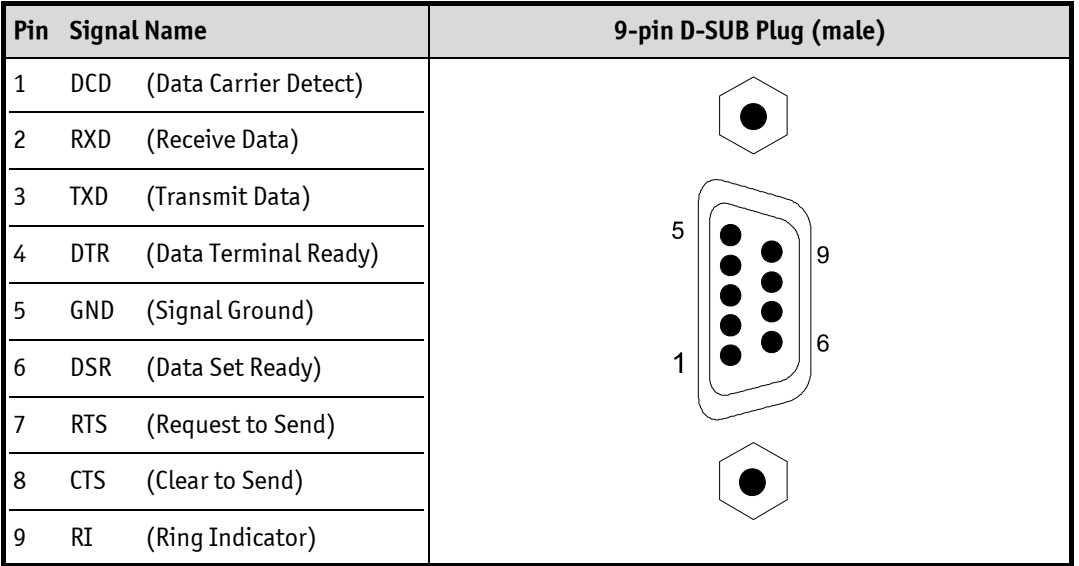

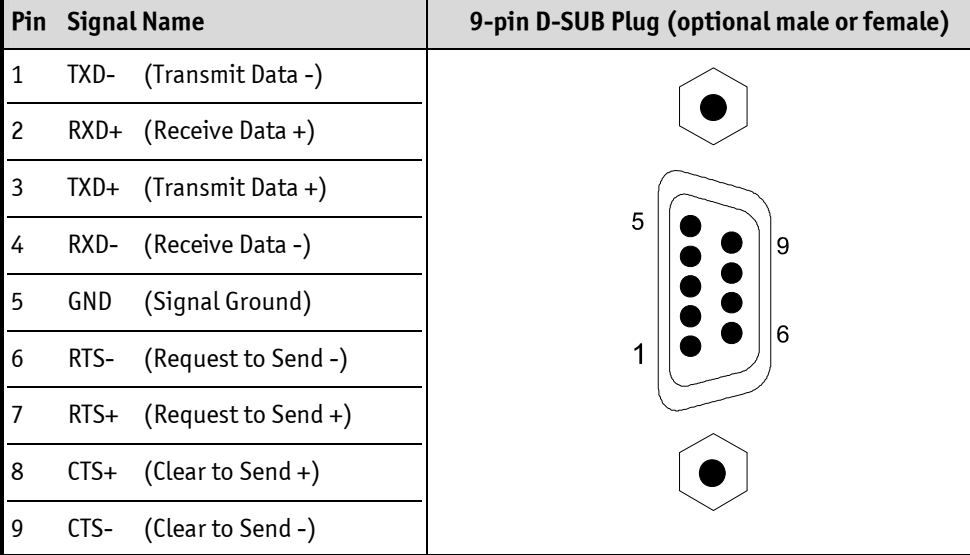

# <span id="page-46-0"></span>**13.4. Serial Port (COM4) RS422 (Option)**

# **13.5. Serial Port (COM4) RS485 (Option)**

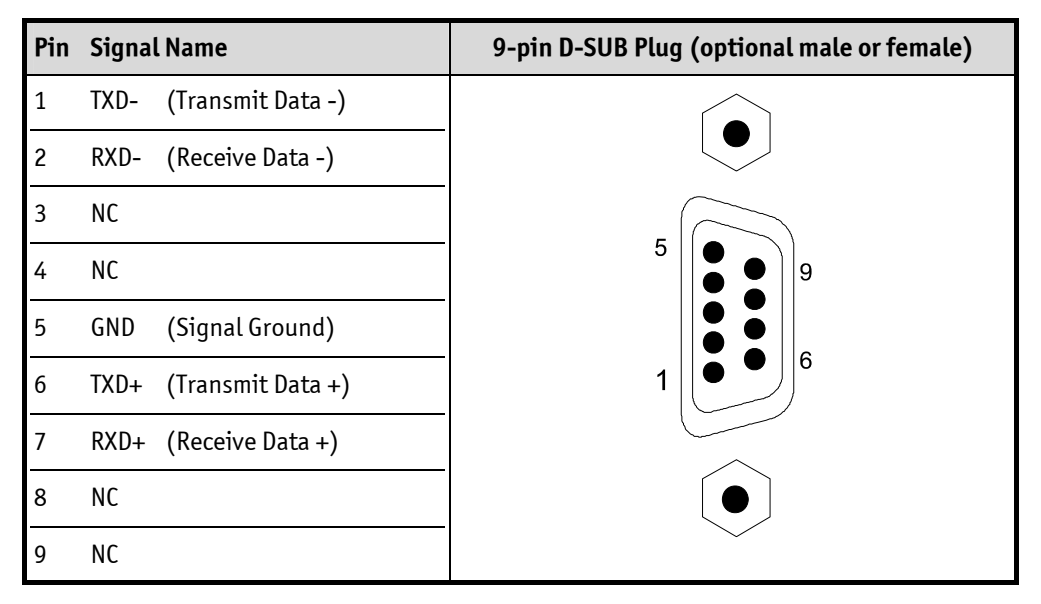

# <span id="page-47-0"></span>**13.6. DVI-I Connector (Single Link)**

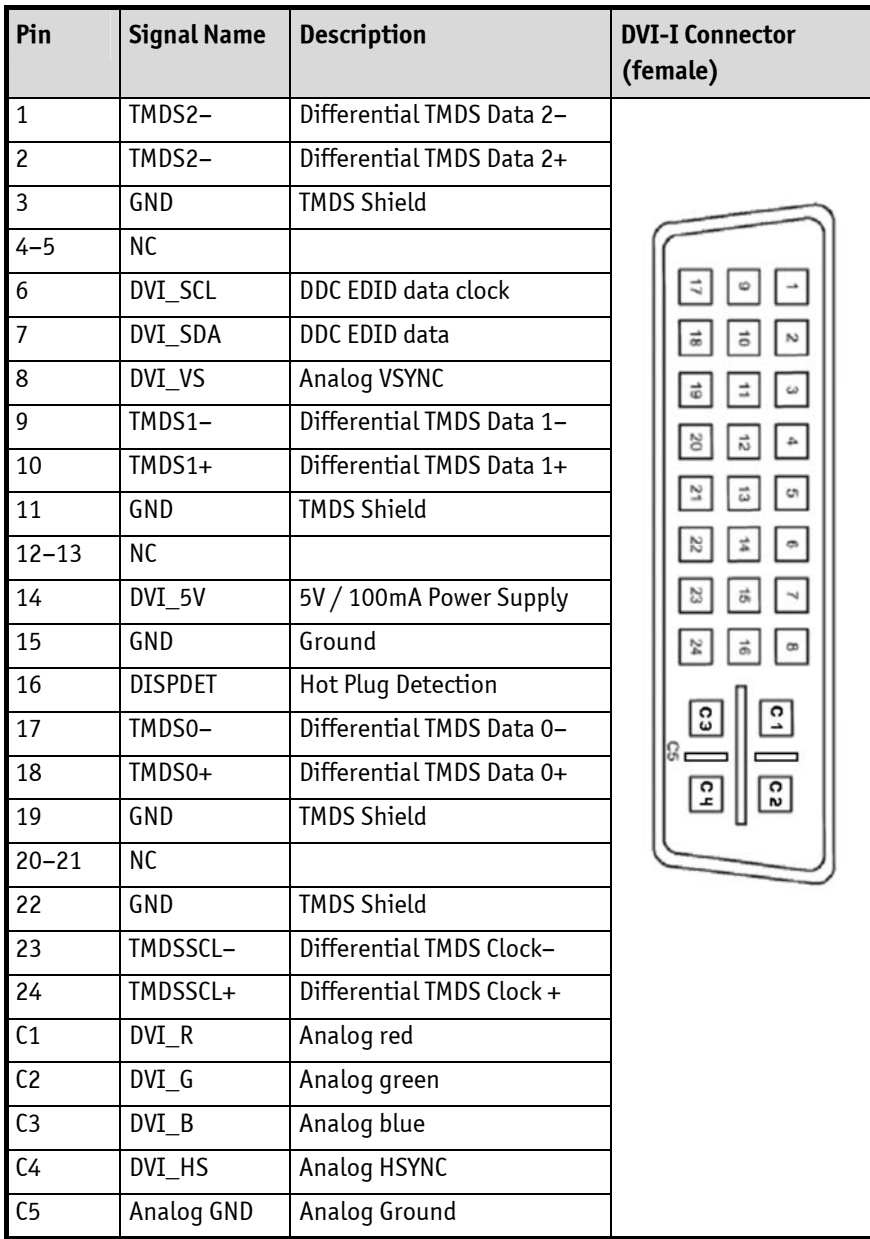

# <span id="page-48-0"></span>*14.* **Technical Support**

For technical support, please contact our Technical Support department:

```
Tel: +49 (8341) 803-333 
e-mail: support@kontron.com 
Web: http://www.kontron.com/support
```
Make sure you have the following information on hand when you call:

- the unit part id number (PN),
- the serial number (SN) of the unit; the serial number can be found on the type label, placed on the right side of the system.

Be ready to explain the nature of your problem to the service technician.

If you have questions about Kontron Europe or our products and services, you can reach us by the above-mentioned telephone number and on e-mail address or at: [www.kontron.com](http://www.kontron.com/) .

### **14.1. Returning Defective Merchandise**

Please follow these steps before you return any merchandise to Kontron Europe:

- **1.** Download the corresponding form for returning a device with an RMA No. [RMA (**R**eturn of **M**aterial **A**uthorization)] from our website [www.kontron.com](http://www.kontron.com/) / Support / RMA Information. You also can contact our Customer Service department to obtain an RMA No.: e-Mail: service@kontron.com
- **2.** Ensure that you have received an RMA number from Kontron Customer Services before returning any device. Write this number clearly on the outside of the package.
- **3.** Describe the fault that has occurred.
- **4.** Please provide the name and telephone number of a person we can contact to obtain more information, where necessary. Where possible, please enclose all the necessary customs documents and invoices.
- **5.** When returning a device:
	- Pack it securely in its original box.
	- Enclose a copy of the RMA form with the consignment.

#### Corporate Offices

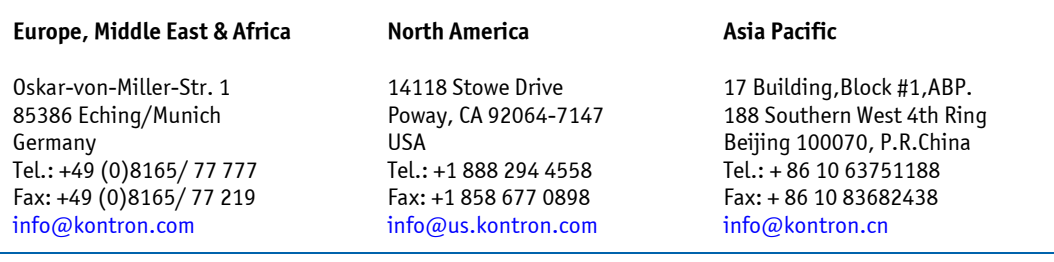

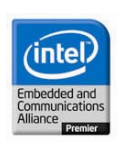